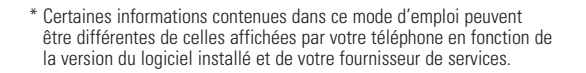

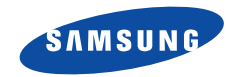

# TÉLÉPHONE GPRS BI-BANDE SGH-S500

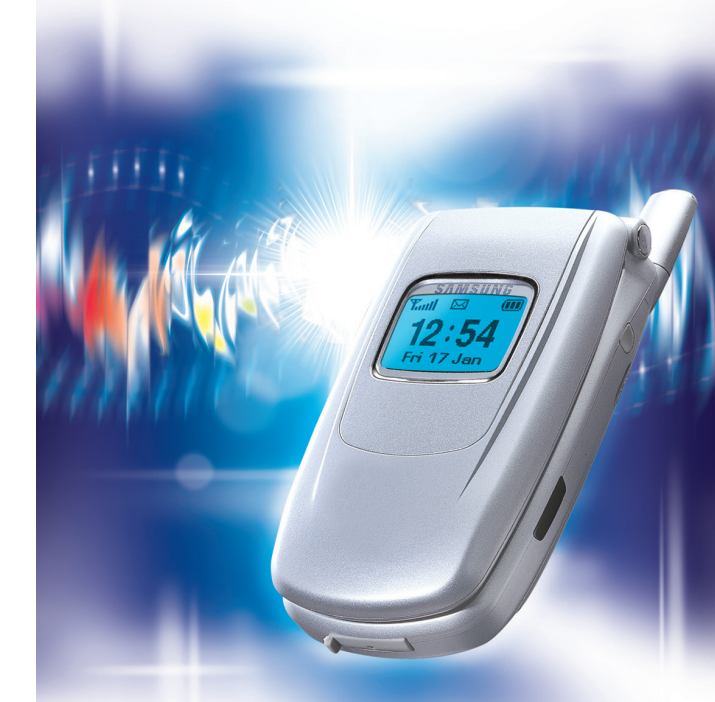

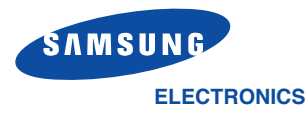

## **O** N° Indigo 0825 03 64 88

Printed in Korea Code No.: GH68-03830A French. 06/2003. Rev. 1.1

**65000 Color Large TFT Screen 40 Polyphonic Ringtones** 

World Wide Web http://www.samsungmobile.com

## **Sommaire**

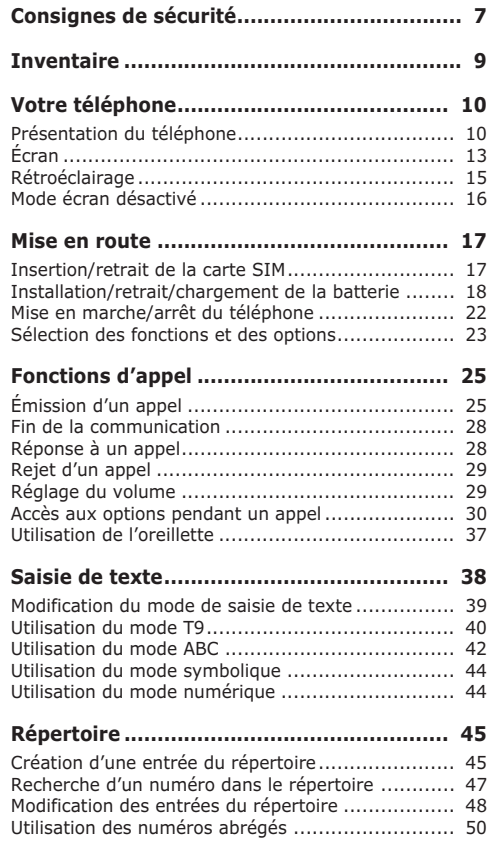

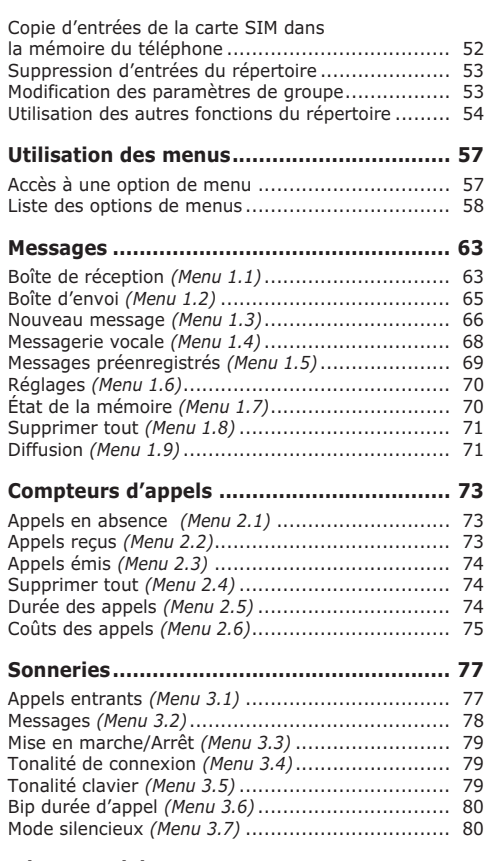

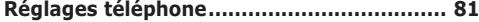

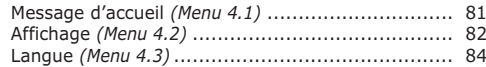

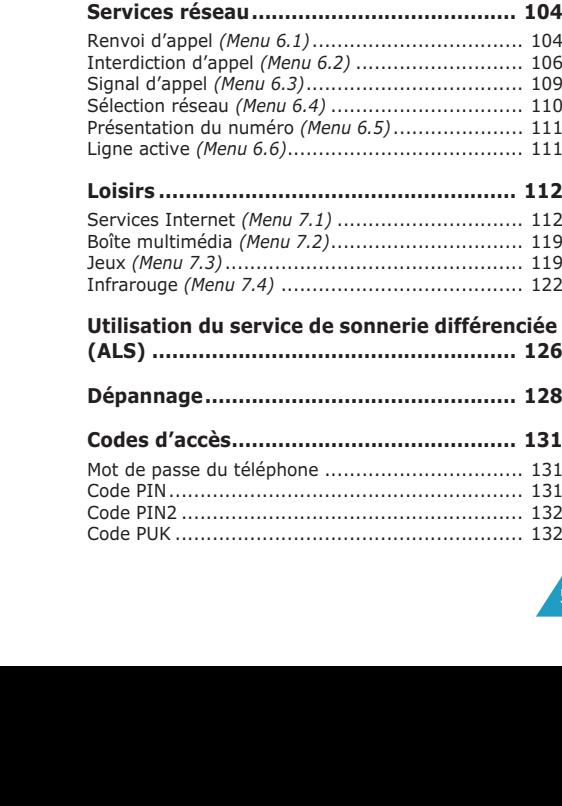

Interdiction d'appel *(Menu 6.2)* ........................... 106

Sécurité *(Menu 4.4)*............................................ 84 Rappel automatique *(Menu 4.5)* ........................... 87 Touche latérale *(Menu 4.6)* .................................. 88 Mode fax *(Menu 4.7)*........................................... 88 Réinitialisation des réglages *(Menu 4.8)* ................ 89 **Agenda....................................................... 90** Nouveau mémo *(Menu 5.1)* ................................. 90 Calendrier *(Menu 5.2)* ......................................... 92 Liste de tâches *(Menu 5.3)* .................................. 94 Horloge *(Menu 5.4)* ............................................ 95 Réveil *(Menu 5.5)*............................................... 97 Calculatrice *(Menu 5.6)* ....................................... 99 Convertisseur *(Menu 5.7)* ................................... 100 Minuteur *(Menu 5.8)* .......................................... 102 Chronomètre *(Menu 5.9)* .................................... 102

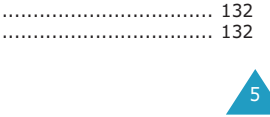

#### **Sommaire**

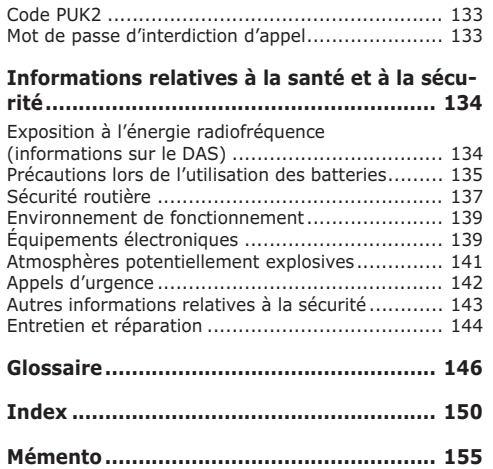

## **Consignes de sécurité**

Avant de vous servir de votre téléphone mobile, lisez les consignes de sécurité suivantes, afin d'éviter toute utilisation dangereuse ou frauduleuse de votre téléphone.

#### **Sécurité routière en permanence**

N'utilisez pas votre téléphone en conduisant. Garez votre véhicule avant d'utiliser un téléphone en prise directe.

#### **Éteignez votre téléphone lorsque vous effectuez le plein de votre véhicule.**

N'utilisez pas votre téléphone lorsque vous vous trouvez dans une station-service ou à proximité de produits combustibles ou chimiques.

#### **Éteignez votre téléphone en avion.**

Les téléphones mobiles peuvent engendrer des interférences. Leur utilisation en avion est interdite et dangereuse.

#### **Éteignez votre téléphone dans un hôpital.**

Éteignez votre téléphone à proximité d'appareils médicaux. Respectez la législation ou la réglementation en vigueur.

#### **Interférences**

Tous les téléphones mobiles peuvent être sujets à des interférences susceptibles d'affecter leurs performances.

#### **Réglementations spéciales**

Respectez la législation spéciale en vigueur dans certains pays et éteignez toujours votre téléphone lorsque son utilisation est interdite ou lorsqu'elle peut engendrer des interférences ou un danger (par exemple, dans les hôpitaux).

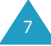

#### **Utilisation normale**

Utilisez votre téléphone comme un combiné classique (écouteur plaqué sur l'oreille). Évitez tout contact inutile avec l'antenne lorsque le téléphone est allumé.

#### **Appels d'urgence**

Assurez-vous que le téléphone est allumé et en service. Composez le numéro d'urgence, puis appuyez sur la touche  $\bigcap$ . Si certaines fonctions sont en cours d'utilisation, désactivez-les avant de passer un appel d'urgence. Fournissez toutes les informations nécessaires avec le maximum de précision. Ne coupez pas l'appel avant d'y être autorisé.

#### **Résistance à l'eau**

Votre téléphone n'est pas résistant à l'eau. Conservez-le au sec.

#### **Accessoires et batteries**

Utilisez uniquement des accessoires et des batteries Samsung.

#### **Réparation**

Toute réparation de votre téléphone doit être effectuée par un technicien agréé.

Pour des informations détaillées sur la sécurité, reportez-vous à la section "Informations relatives à la santé et à la sécurité", page 134.

## **Inventaire**

Retirez le téléphone de son emballage et vérifiez que toutes les pièces ci-dessous sont présentes :

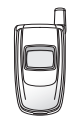

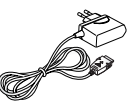

Téléphone Chargeur rapide

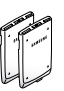

Batteries Dragonne

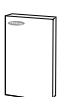

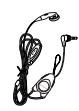

Mode d'emploi **Oreillette** 

9

**Remarque** : les pièces fournies avec votre téléphone peuvent différer d'un pays à l'autre.

Vous pouvez également vous procurer les accessoires suivants auprès de votre fournisseur Samsung :

- Chargeur de bureau
- Kit mains libres
- Adaptateur d'allume-cigare
- Kit données

## **Votre téléphone**

## **Présentation du téléphone**

Les illustrations ci-dessous décrivent les principaux composants de votre téléphone.

#### **Téléphone ouvert**

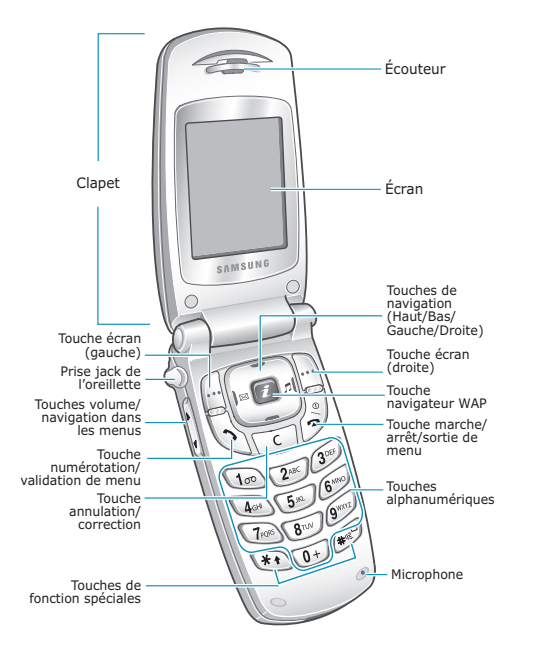

#### **Téléphone fermé**

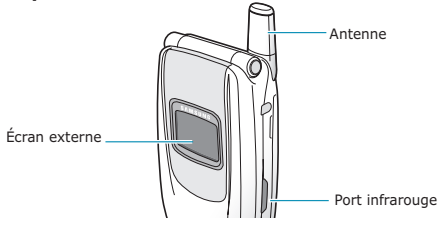

#### **Touche Description**

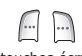

(touches écran) dernière ligne de l'écran). Exécutent les fonctions indiquées par le texte affiché au-dessus d'elles (sur la

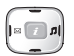

*En mode menu*, permettent de faire défiler les options de menu et le contenu du répertoire.

*En mode veille*, la touche Gauche permet d'accéder au menu **Nouveau message** et la touche Droite au menu **Mélodie** .

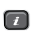

*En mode veille*, lance directement le navigateur WAP (Wireless Application Protocol).

Permet d'appeler un correspondant ou de répondre à un appel.

*En mode veille*, permet d'accéder au journal des appels. En mode menu, permet de sélectionner une fonction ou d'enregistrer les informations saisies (un nom par exemple) dans la mémoire du téléphone ou dans la mémoire SIM.

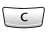

Supprime les caractères affichés à l'écran.

*Lorsqu'elle est maintenue enfoncée en mode veille*, cette touche permet d'accéder au menu **Nouveau mémo** .

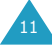

### **Touche Description** *(suite)*

零

Coupe la communication. *Lorsqu'elle est maintenue enfoncée en mode veille*, cette touche permet de mettre en marche/arrêter le téléphone. *En mode menu*, elle permet d'annuler votre saisie et de repasser en mode veille.

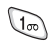

 $\begin{array}{c}\n\begin{array}{c}\n\bullet \\
\hline\n\end{array}\n\end{array}$ 

Į,

*Lorsqu'elle est maintenue enfoncée en mode veille*, cette touche permet de se connecter rapidement au serveur de messagerie vocale.

Permet de saisir des nombres, des lettres et certains caractères spéciaux.

(Utilisations diverses selon les fonctions) Lorsqu'elle est maintenue enfoncée pendant la saisie d'un numéro, la touche  $*$  permet d'insérer une pause. Lorsqu'elle est maintenue enfoncée en mode veille, la touche  $#$  permet d'activer/de désactiver le mode silencieux.

(Sur le côté du téléphone.) En cours d'appel, règle le volume de l'écouteur.

*En mode veille*, lorsque le clapet est ouvert, règle le volume de la tonalité du clavier.

*En mode veille* lorsque le clapet est fermé, active le rétroéclairage de l'écran externe.

Si le clapet est fermé et que vous maintenez cette touche enfoncée à la réception d'un appel, l'appel est rejeté ou la sonnerie est désactivée. Voir page 88.

## **Écran**

## **Écran**

L'écran est divisé en trois zones :

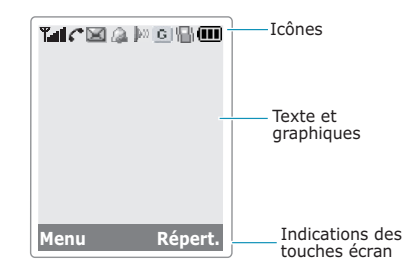

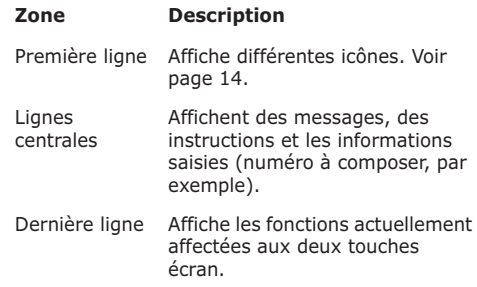

12

## **Icônes**

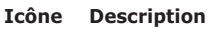

- T.al Indique la puissance du signal reçu. Le nombre de barres affichées augmente en fonction de la puissance du signal.
- с Apparaît en cours d'appel.
- Apparaît lorsque vous êtes en dehors κ d'une zone de couverture. Lorsque cette icône est affichée, vous ne pouvez pas passer ni recevoir des appels.
- Apparaît lorsque vous avez des messages X nouveaux ou non lus.
- Apparaît lorsque vous avez des messages vocaux nouveaux ou à écouter. oza.
- Apparaît lorsque vous réglez l'alarme Q pour qu'elle sonne à une heure donnée.
- Apparaît lorsque le port IrDA est activé. Pour plus d'informations, reportez-vous à  $\ket{b}$ la page 122.
- Apparaît lorsque vous êtes connecté au  $G \mid$ réseau GPRS.
	- Apparaît lorsque la fonction de renvoi d'appel est activée.
	- Apparaît lorsque vous activez le mode vibreur avec l'option de menu **Type d'indicateur d'appel**. Dans ce cas, lorsque vous recevez un appel, le téléphone vibre sans sonner. Pour plus d'informations, reportez-vous à la page 78.

## **Icône Description** *(suite)*

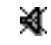

- Apparaît lorsque le mode silencieux est activé.
- m Indique le niveau de charge de la batterie. Le nombre de barres affichées est proportionnel à la charge restante.

## **Écran externe**

Votre téléphone est équipé d'un écran externe sur le clapet. Il vous signale les appels ou les messages entrants et vous avertit à l'heure programmée si vous avez activé une alarme.

Si vous maintenez l'une des touches de volume enfoncée alors que le clapet est fermé, le rétroéclairage de l'écran externe s'illumine.

Lorsque l'oreillette est connectée au téléphone, vous pouvez également utiliser le bouton qui se trouve sur cette dernière pour activer le rétroéclairage.

## **Rétroéclairage**

L'écran et le clavier sont équipés d'un rétroéclairage qui s'illumine lorsque vous appuyez sur une touche ou lorsque vous ouvrez le clapet. Ce rétroéclairage s'éteint si aucune touche n'est activée pendant une certaine durée définie par l'option de menu **Rétroéclairage**. Pour plus d'informations, reportez-vous à la page 83.

**Remarque** : cette fonction reste activée en permanence si le téléphone est connecté à un kit mains libres (en option).

ð

S.

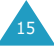

## **Mode écran désactivé**

Si vous n'appuyez sur aucune touche dans la minute qui suit l'extinction du rétroéclairage, l'écran passe en mode désactivé pour économiser l'énergie. Appuyez sur n'importe quelle touche pour réactiver l'écran.

## **Mise en route**

## **Insertion/retrait de la carte SIM**

Lorsque vous vous abonnez à un réseau cellulaire, vous recevez une carte SIM contenant tous les détails de votre abonnement (code PIN, services disponibles en option, etc.).

- Conservez les cartes SIM miniatures hors de portée des enfants.
- Manipulez, insérez ou retirez la carte SIM avec précaution car cette carte et ses contacts peuvent être facilement endommagés si vous les rayez ou les pliez.
- Avant de retirer la batterie pour installer la carte SIM, vérifiez toujours que le téléphone est éteint.

## **Insertion de la carte SIM**

- 1. Si nécessaire, retirez la batterie. Reportez-vous à la page 18.
- 2. Insérez la carte SIM sous les deux languettes en veillant à ce que le coin biseauté soit placé dans le coin supérieur gauche du logement et que les contacts dorés de la carte soient plaqués contre l'intérieur du téléphone.

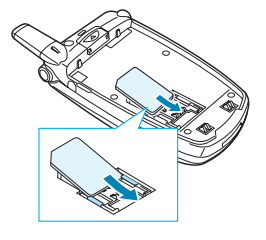

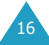

#### **Retrait de la carte SIM**

Pour retirer la carte SIM, glissez-la hors de son support, comme indiqué dans l'illustration cidessous.

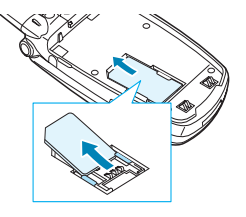

## **Installation/retrait/chargement de la batterie**

Votre téléphone est alimenté par une batterie Li-ion rechargeable. Utilisez uniquement des batteries et des chargeurs de type adéquat. Contactez votre fournisseur Samsung pour obtenir de plus amples informations.

**Remarque** : lors de la première utilisation du téléphone, la batterie doit être entièrement rechargée. La durée de chargement est d'environ 140 minutes pour une batterie standard.

## **Installation de la batterie**

1. Insérez l'ergot de la batterie dans l'encoche du téléphone.

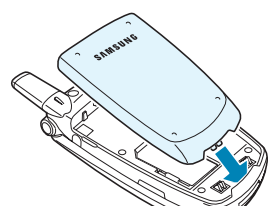

2. Rabattez la batterie sur le téléphone jusqu'à ce qu'elle s'enclenche.

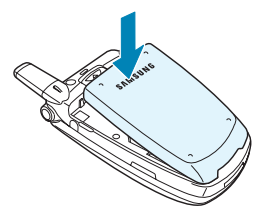

## **Retrait de la batterie**

Pour retirer la batterie, poussez le loquet de la batterie vers le haut du téléphone. Maintenez-le dans cette position et soulevez la batterie.

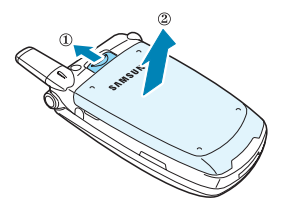

## **Chargement de la batterie avec le chargeur rapide**

- **Remarque** : vous pouvez utiliser votre appareil lorsque la batterie est en chargement. mais vous ralentirez alors la vitesse de chargement.
- 1. Raccordez le connecteur du chargeur rapide à la prise située au bas du téléphone. Vérifiez que la flèche représentée sur le connecteur pointe vers le dessus de l'appareil.

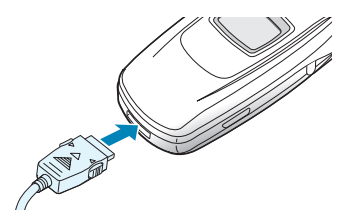

2. Raccordez le chargeur à une prise secteur standard.

Une barre indiquant la progression du chargement s'affiche sur les écrans principal et externe. En cours de chargement, l'icône du niveau de charge de la batterie située dans le coin supérieur droit de l'écran se remplit et se vide continuellement.

3. À la fin du chargement, débranchez le chargeur de la prise secteur, puis débranchez le connecteur du téléphone en tirant sur la fiche tout en appuyant sur les taquets gris situés de chaque côté de celle-ci.

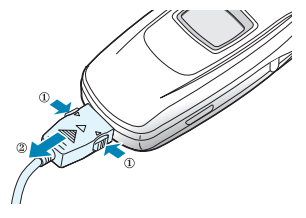

## **Indicateur de batterie déchargée**

Lorsque le niveau de charge de la batterie est faible et que la durée de conversation se limite à quelques minutes, le détecteur de la batterie vous en informe de la façon suivante : l'icône de niveau de charge de la batterie clignote à vide  $($ d'avertissement retentit et un message s'affiche sur l'écran à intervalles réguliers.

Lorsque le niveau de charge de la batterie est trop faible, le téléphone s'éteint automatiquement.

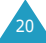

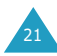

## **Mise en marche/arrêt du téléphone**

Pour mettre en marche le téléphone :

- 1. Ouvrez le clapet.
- 2. Maintenez la touche  $\rightarrow$  enfoncée jusqu'à ce que le téléphone s'allume.
- 3. Le cas échéant, saisissez le code PIN, puis appuyez sur la touche écran **Ok**. Pour plus d'informations, reportez-vous à la page 131.

Le téléphone recherche votre réseau. Une fois la connexion établie avec le réseau, la date et l'heure s'affichent sur l'écran principal ainsi que sur l'écran externe. Vous pouvez désormais appeler un correspondant ou recevoir un appel.

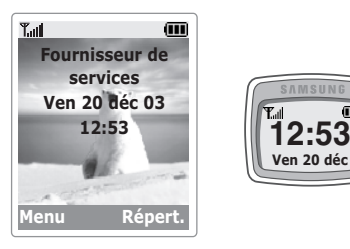

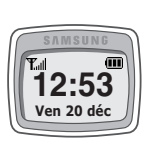

**Remarque** : pour changer la langue, utilisez l'option de menu **Langue** (**Menu 4.3**). Pour plus d'informations, reportez-vous à la page 84.

Pour arrêter le téléphone, maintenez la touche  $\rightarrow^{\circ}$ enfoncée jusqu'à ce que l'animation d'arrêt s'affiche.

## **Sélection des fonctions et des options**

Votre téléphone intègre un ensemble de fonctions qui vous permettent de personnaliser votre appareil. Ces fonctions sont organisées en menus et en sous-menus, accessibles par l'intermédiaire des deux touches écran, et et ... Chaque menu et sous-menu vous permet d'afficher et de modifier les réglages d'une fonction spécifique.

La fonction des touches écran varie en fonction du contexte : les libellés ou les icônes affichés sur la dernière ligne de l'écran, au-dessus des touches, indiquent leur fonction actuelle.

Exemple:

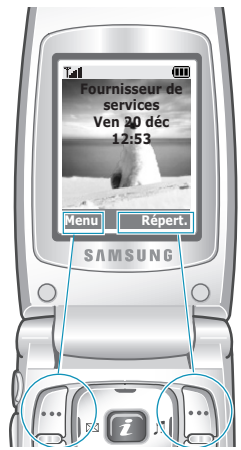

Appuyez sur la touche écran gauche pour accéder aux fonctions d'un menu.

Appuyez sur la touche écran droite pour accéder à la fonction de répertoire.

Pour afficher les différentes fonctions/options disponibles et en sélectionner une :

1. Appuyez sur la touche écran correspondante.

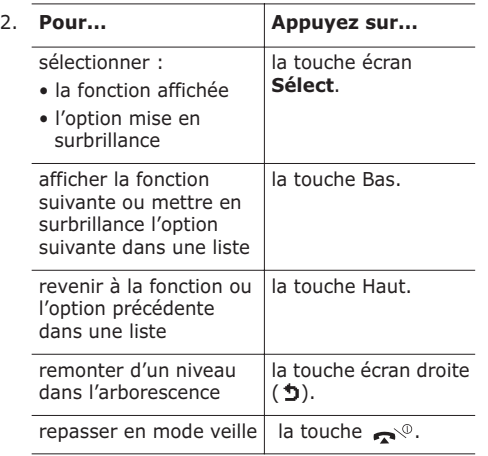

Certaines fonctions peuvent nécessiter la saisie d'un mot de passe ou du code PIN. Saisissez le code requis et appuyez sur la touche écran **Ok**.

## **Fonctions d'appel**

## **Émission d'un appel**

### **Utilisation du clavier numérique**

Lorsque l'écran de veille apparaît, saisissez l'indicatif régional et le numéro de téléphone, puis appuyez sur la touche  $\bullet$ .

**Remarque** : si vous avez sélectionné **Activé** pour l'option **Rappel automatique** (**Menu 4.5**) et que la personne appelée ne répond pas ou est déjà en ligne, le numéro est automatiquement recomposé dix fois. Pour plus d'informations, reportez-vous à la page 87.

## **Correction d'un numéro**

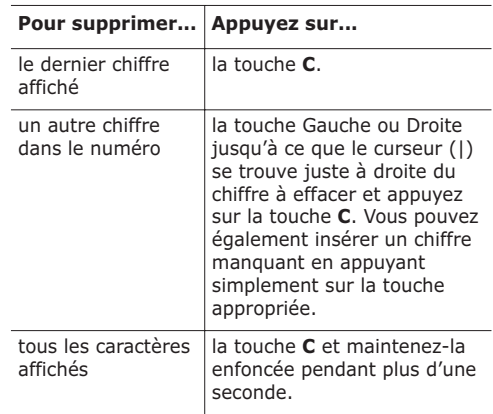

25

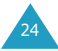

## **Émission d'un appel international**

- 1. Maintenez la touche **0** enfoncée pour le préfixe international. Le caractère + apparaît à l'écran.
- 2. Saisissez l'indicatif du pays, l'indicatif régional et le numéro de téléphone désiré, puis appuyez sur  $l$ a touche  $\bullet$ .

## **Émission d'un appel à partir du répertoire**

Pour vous éviter d'avoir à mémoriser tous les numéros inclus dans votre répertoire téléphonique, vous pouvez enregistrer les noms et numéros de téléphone dans la carte SIM et dans la mémoire du téléphone (le répertoire). Il vous suffit ensuite de sélectionner le nom désiré pour rappeler le numéro associé.

Pour plus d'informations sur la fonction Répertoire, reportez-vous à la page 45.

## **Utilisation des journaux d'appels**

Le téléphone peut enregistrer chronologiquement les 20 derniers appels composés, reçus ou en absence. Le dernier appel est enregistré en première position. Si le même numéro apparaît à plusieurs reprises, seul le dernier appel est enregistré.

Pour rappeler l'un de ces numéros :

- 1. Appuyez sur la touche  $\leftarrow$  en mode veille pour accéder à la liste du journal des appels.
- 2. Faites défiler la liste avec les touches Haut et Bas jusqu'à ce que le numéro voulu apparaisse en surbrillance.

Le journal des appels s'affiche avec les icônes suivantes :

- **A** Appels émis
- $\sqrt{2}$  Appels reçus
- Appels en absence
- 3. Pour composer le numéro, appuyez sur la  $t$ ouche  $\sim$

Pour afficher chaque compteur d'appels, reportezvous à la section Compteurs d'appels, page 73.

## **Affichage des appels en absence**

Si votre abonnement inclut la fonction Présentation du numéro (CLI) et que vous ne pouvez pas répondre à un appel pour une raison quelconque, vous avez la possibilité de savoir d'où provenait cet appel, puis de rappeler la personne.

Le nombre d'appels en absence s'affiche sur l'écran de veille immédiatement après un appel resté sans réponse.

Pour afficher les appels en absence immédiatement :

- 1. Si le clapet est fermé, ouvrez-le.
- 2. Appuyez sur la touche écran **En absence**. La liste des appels en absence s'affiche.
- 3. Si nécessaire, faites défiler la liste jusqu'au numéro voulu avec la touche Haut ou Bas.
- 4. Pour composer le numéro, appuyez sur la  $t$ ouche  $\bullet$

Pour utiliser les options des appels en absence, reportez-vous à la section Appels en absence, page 73.

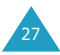

**Remarque** : pour effacer la notification d'appel en absence sur l'écran, appuyez sur la touche . Corsque vous avez de nouveaux messages, les indications de la touche écran droite changent dans l'ordre suivant : **En absence**, **Message**, puis **Répertoire**.

## **Numérotation rapide à partir du répertoire**

Une fois que vous avez enregistré des numéros dans le répertoire, vous pouvez composer l'un d'entre eux en appuyant simplement sur une ou deux touches. Pour plus d'informations, reportezvous à la page 50.

## **Fin de la communication**

Lorsque vous voulez terminer un appel, appuyez brièvement sur la touche  $\rightarrow$  ou fermez le clapet.

## **Réponse à un appel**

Lorsque vous recevez un appel, le téléphone sonne et affiche l'animation d'appel entrant.

Si l'appelant peut être identifié, son numéro de téléphone (ou son nom si celui-ci est enregistré dans votre répertoire) s'affiche.

Pour répondre à un appel, ouvrez le clapet. S'il est déjà ouvert, appuyez sur la touche  $\rightarrow$  ou sur la touche écran **Accepter**.

**Remarque** : vous pouvez répondre à un appel tout en utilisant le répertoire ou les fonctions de menu. L'opération en cours s'interrompt.

## **Rejet d'un appel**

Pour rejeter un appel entrant, appuyez sur la touche  $\rightarrow$  ou sur la touche écran **Rejeter**.

Si l'option **Touche latérale** est réglée sur **Rejeter**, vous pouvez rejeter un appel entrant en maintenant l'une des touches volume enfoncée sur le côté gauche du téléphone ; reportez-vous à la page 88.

## **Réglage du volume**

En cours d'appel, vous pouvez régler le volume de l'écouteur à l'aide des touches de volume situées sur le côté gauche du téléphone.

Appuyez sur la touche  $\triangle$  pour augmenter le niveau du volume et sur la touche ▼ pour le réduire.

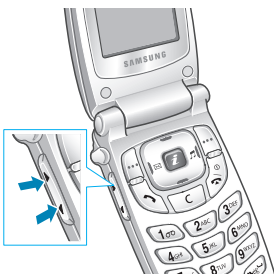

En mode veille, lorsque le clapet est ouvert, vous pouvez régler le volume avec les touches  $\triangle$  et  $\nabla$ .

Lorsque vous recevez un appel, vous pouvez le rejeter ou désactiver la sonnerie en maintenant l'une des touches de volume enfoncée, selon le réglage de l'option de menu **Touche latérale** (**Menu 4.6**). Pour plus d'informations, reportezvous à la page 88.

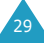

## **Accès aux options pendant un appel**

Votre téléphone dispose de plusieurs fonctions de contrôle utilisables lorsque vous êtes en ligne.

## **Désactivation du microphone (mode secret)**

Vous pouvez désactiver momentanément le microphone du téléphone afin que votre correspondant ne puisse plus vous entendre.

- Exemple : lorsque vous souhaitez parler à une autre personne située dans la même pièce, sans que votre correspondant vous entende.
- 1. Appuyez sur la touche écran **Options**.
- 2. Lorsque **Activer secret** apparaît en surbrillance, appuyez sur la touche écran **Sélect**.

L'icône Secret activé ( ) apparaît en bas de l'écran et votre correspondant ne peut plus vous entendre.

Pour réactiver le microphone:

- 1. Appuyez sur la touche écran **Options**.
- 2. Lorsque **Désactiver secret** apparaît en surbrillance, appuyez sur la touche écran **Sélect**.

L'icône Secret disparaît et votre correspondant peut de nouveau vous entendre.

## **Désactivation/envoi des tonalités du clavier**

Vous pouvez désactiver ou activer les tonalités du clavier en cours d'appel. Lorsque l'option **Touches secret** est sélectionnée, votre téléphone ne transmet pas les tonalités du clavier. Vous pouvez alors appuyer sur les touches sans être importuné par les tonalités du clavier pendant un appel.

Pour communiquer avec des répondeurs ou des systèmes téléphoniques informatisés, vous devez sélectionner l'option **Touches envoi**.

## **Mise en attente d'un appel**

À tout moment, vous pouvez mettre l'appel en cours en attente. Vous pouvez également appeler un autre correspondant pendant qu'un appel est en cours si ce service est pris en charge par le réseau téléphonique. Sur ces deux appels, l'un est actif et l'autre en attente ; vous pouvez basculer de l'un à l'autre.

Pour mettre un appel en attente, appuyez sur la touche écran **Attente**. Vous pouvez réactiver l'appel quand vous le souhaitez en appuyant sur la touche écran **Retour**.

Pour passer un appel pendant que vous êtes en ligne :

- 1. Saisissez le numéro de téléphone que vous voulez composer ou recherchez-le dans le répertoire.
- 2. Appuyez sur la touche  $\rightarrow$  pour appeler le second correspondant. Le premier appel est automatiquement mis en attente.

#### Ou bien :

- 1. Placez l'appel en cours en attente en appuyant sur la touche écran **Attente**.
- 2. Appelez le second correspondant en suivant la procédure habituelle.

Pour basculer entre les deux appels, appuyez simplement sur la touche écran **Permut**.

L'appel courant est mis en attente et l'appel en attente est réactivé afin que vous puissiez poursuivre votre conversation avec l'autre correspondant.

Pour mettre fin à l'appel en attente, appuyez sur la touche écran **Options**, puis sélectionnez l'option **Fin de l'appel en attente**.

Lorsque vous souhaitez terminer les appels, coupez normalement chaque communication en appuyant sur la touche  $\rightarrow \infty$ .

## **Réponse à un deuxième appel**

Lorsque vous êtes déjà en ligne, vous pouvez répondre à un appel entrant, sous réserve que ce service soit pris en charge par le réseau et que l'option de menu **Signal d'appel** soit activée (voir page 109). Une tonalité d'appel en attente vous informera d'un appel entrant.

Pour répondre à un appel pendant que vous êtes en ligne :

- 1. Appuyez sur la touche pour répondre à l'appel entrant. Le premier appel est automatiquement mis en attente.
- 2. Pour basculer entre les deux appels, appuyez simplement sur la touche écran **Permut**.

3. Pour mettre fin à l'appel en attente, appuyez sur la touche écran **Options**, puis sélectionnez l'option **Fin de l'appel en attente**.

Pour couper la communication en cours, appuyez sur la touche . L'appel en attente est automatiquement réactivé.

## **Transfert d'un appel**

Vous pouvez transférer l'appel courant vers l'appel en attente, si ce service est pris en charge par le réseau, pour permettre aux correspondants de converser l'un avec l'autre. La communication entre vous et chaque correspondant est coupée.

- 1. En cours d'appel, suivez la procédure normale pour passer un appel ou y répondre, puis appuyez sur la touche écran **Options**.
- 2. Sélectionnez l'option **Transférer** en appuyant sur la touche Haut ou Bas et appuyez sur la touche écran **Sélect**.

La connexion est établie entre les deux correspondants.

## **Recherche d'un numéro dans le répertoire**

Vous pouvez rechercher un numéro dans le répertoire en cours d'appel.

- 1. Appuyez sur la touche écran **Options**.
- 2. Si nécessaire, mettez l'option **Répertoire** en surbrillance à l'aide de la touche Haut ou Bas. Appuyez sur la touche écran **Sélect**.
- 3. Sélectionnez l'option **Chercher nom** et appuyez sur la touche **Sélect**.

La liste des entrées du répertoire s'affiche.

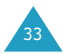

4. Saisissez les premières lettres du nom recherché.

**Remarque** : vous pouvez également parcourir le répertoire depuis le début à l'aide de la touche Haut ou Bas.

La liste des entrées du répertoire commence par la première entrée correspondant aux informations que vous avez saisies.

5. Pour afficher l'entrée mise en surbrillance, appuyez sur la touche écran **Ok**.

Pour plus d'informations sur la fonction Répertoire, reportez-vous à la page 45.

## **Utilisation du service de messagerie**

Vous pouvez lire ou rédiger un nouveau message lorsque vous êtes en ligne.

- 1. Appuyez sur la touche écran **Options**.
- 2. Si nécessaire, mettez l'option **Message** en surbrillance à l'aide de la touche Haut ou Bas. Appuyez sur la touche écran **Sélect**.
- 3. Pour lire un message reçu, sélectionnez l'option **Boîte de réception**, puis faites défiler les messages jusqu'à celui que vous voulez lire.

Pour rédiger un nouveau message, sélectionnez l'option **Nouveau message**.

4. Appuyez sur la touche écran **Sélect**.

Pour plus d'informations sur la fonction SMS, reportez-vous à la page 63.

## **Appel de conférence**

Un appel de conférence est un service réseau permettant à six personnes de participer simultanément à une conférence téléphonique. Pour plus d'informations, contactez votre fournisseur de services.

#### **Configuration de l'appel de conférence**

- 1. Appelez le premier participant en suivant la procédure habituelle.
- 2. Appelez le second participant en suivant la procédure habituelle. Le premier appel est automatiquement mis en attente.
- 3. Pour ajouter le premier participant à l'appel de conférence, appuyez sur la touche écran **Options** et sélectionnez l'option **Rejoindre conférence**. Appuyez sur la touche écran **Sélect**.
- 4. Pour ajouter un nouveau participant à l'appel de conférence, appelez cette personne en suivant la procédure habituelle. Appuyez ensuite sur la touche écran **Options** et sélectionnez l'option **Rejoindre conférence**. Appuyez sur la touche écran **Sélect**.

Vous pouvez ajouter des appelants en répondant à l'appel et en sélectionnant l'option **Rejoindre conférence**. Répétez cette procédure si nécessaire.

#### **Réception d'un deuxième appel pendant un appel de conférence**

Pour répondre à un appel ou émettre un appel pendant la conférence téléphonique : ľ

- 1. Pour mettre l'appel de conférence en attente, appuyez sur la touche écran **Attente**.
- 2. Répondez à un appel ou passez un appel en suivant la procédure habituelle.

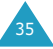

3. Vous pouvez réactiver l'appel quand vous le souhaitez en appuyant sur la touche écran **Retour**.

Pour mettre fin à l'appel de conférence en attente, appuyez sur la touche écran **Options**, puis sélectionnez l'option **Fin attente conférence**.

Pour répondre à un appel entrant lorsque l'appel de conférence est en cours et que l'appel est en attente :

- 1. Appuyez sur la touche écran **Accepter**.
- 2. Sélectionnez l'option **Fin de l'appel en attente** pour mettre fin à l'appel en attente.

Ou bien sélectionnez l'option **Fin de l'appel en cours** pour mettre fin à l'appel en cours.

3. Répondez au nouvel appel en appuyant sur la touche  $\bullet$ .

#### **Conversation privée avec un seul participant**

- 1. Appuyez sur la touche écran **Options** et sélectionnez l'option **Isoler**. Appuyez sur la touche écran **Sélect**.
- 2. Mettez un participant en surbrillance à l'aide de la touche Haut ou Bas et appuyez sur la touche écran **Sélect**.

Vous pouvez à présent vous entretenir en privé avec cette personne. Quant aux autres participants, ils peuvent poursuivre la conférence.

- 3. Pour revenir à l'appel de conférence, appuyez sur la touche écran **Options** et sélectionnez l'option **Rejoindre conférence**.
- 4. Appuyez sur la touche écran **Sélect**. Tous les participants à la conférence téléphonique peuvent désormais prendre part à la conversation.

#### **Retrait d'un participant**

- 1. Appuyez sur la touche écran **Options** et sélectionnez l'option **Retirer de la conférence**.
- 2. Mettez un participant en surbrillance à l'aide de la touche Haut ou Bas et appuyez sur la touche écran **Sélect**.

La communication avec ce participant est coupée, mais vous pouvez poursuivre votre conversation avec les autres participants.

3. Terminez l'appel de conférence en refermant le clapet ou en appuyant sur la touche  $\rightarrow^{\circ}$ .

## **Utilisation de l'oreillette**

L'oreillette fournie avec votre téléphone vous permet de passer un appel ou de répondre à un appel sans tenir le téléphone.

Lorsque vous raccordez l'oreillette à la prise jack située sur le côté gauche du téléphone, le bouton de l'oreillette fonctionne de la façon suivante :

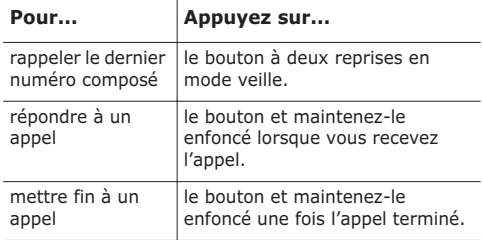

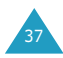

## **Saisie de texte**

Lorsque vous vous servez de votre téléphone, vous êtes souvent amené à saisir du texte, notamment pour enregistrer un nom dans le répertoire, écrire un nouveau message, créer votre message d'accueil ou planifier des événements dans votre calendrier.

Les modes de saisie de texte suivants sont disponibles :

#### • **Mode T9**\*

Ce mode permet de saisir des mots en utilisant une seule touche par lettre. Chaque touche du clavier correspond à plusieurs lettres. Si vous appuyez une fois sur la touche **5**, la lettre J, K ou L peut s'afficher. Le mode T9 compare automatiquement vos frappes de touche à une base de données linguistique interne afin d'identifier le mot correct. Le mode T9 requiert ainsi beaucoup moins de frappes que le mode ABC classique.

#### **• Mode ABC**

Ce mode permet de saisir des caractères en appuyant sur la touche correspondant à la lettre voulue une, deux, trois ou quatre fois, jusqu'à ce que cette lettre s'affiche.

#### **• Mode symbolique**

Ce mode permet de saisir des caractères spéciaux.

#### **• Mode numérique**

Ce mode vous permet de saisir des valeurs numériques.

## **Modification du mode de saisie de texte**

Lorsque vous êtes dans un champ qui autorise la saisie de caractères, l'indicateur du mode de saisie de texte apparaît au bas de l'écran.

Exemple : saisie d'un nom dans le répertoire

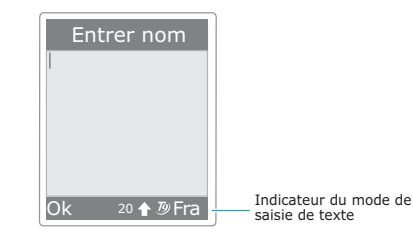

Pour sélectionner un autre mode de saisie de texte :

- 1. Appuyez sur la touche écran droite. Le mode de saisie de texte courant s'affiche.
- 2. Faites défiler la liste jusqu'au mode que vous voulez utiliser à l'aide de la touche Haut ou Bas.

L'option **Sélectionner la langue** vous permet de changer la langue de saisie du texte.

Vous pouvez ajouter des mots au dictionnaire T9 à l'aide de l'option **Ajouter mot**. Reportez-vous à la page 41.

- **Remarque** : si vous souhaitez fermer le menu sans changer de mode, appuyez sur la touche écran **b** ou sur la touche  $\bullet^{\circ}$ .
- 3. Appuyez sur la touche écran **Sélect** pour sélectionner le mode de saisie mis en surbrillance.

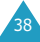

<sup>\*</sup> T9 est une marque déposée de Tegic Communications, Inc., commercialisé sous la licence américaine n˚5 818 437/5 953 541/6 011 554.

## **Modification rapide du mode de saisie de texte**

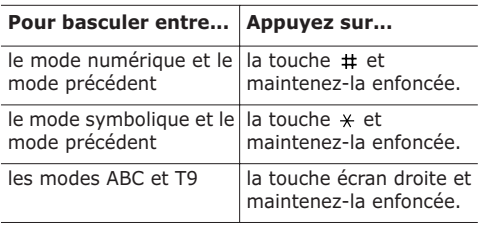

## **Utilisation du mode T9**

Pour taper un mot en mode T9 :

1. Commencez à saisir le mot en appuyant sur les touches **2** à **9**. Appuyez sur les touches du téléphone une seule fois par lettre voulue.

Exemple : pour saisir "hello" en mode T9, appuyez sur les touches **4**, **3**, **5**, **5** et **6**.

Le mot que vous saisissez s'affiche à l'écran. Il peut changer à chaque fois que vous appuyez sur une nouvelle touche.

- 2. Saisissez l'intégralité du mot avant de modifier ou de supprimer un caractère.
- 3. Si le mot est correct, commencez la saisie du mot suivant. Sinon, appuyez plusieurs fois sur la touche **0** afin d'afficher les autres mots correspondant aux touches sur lesquelles vous avez appuyé.
	- Exemple : les mots "du" et "et" correspondent à la même séquence de touches, **3** et **8**. Dans ce cas, le téléphone affiche en premier le mot le plus utilisé.
- 4. Insérez un espace entre les mots en appuyant sur la touche  $\pm$ .

L'intitulé **Épeler** apparaît au-dessus de la touche écran gauche pendant la saisie du texte si le mot ne figure pas dans le dictionnaire T9. Pour saisir des mots introuvables en mode T9, passez en mode de saisie de texte ABC ou procédez comme suit :

- 1. Appuyez sur la touche écran **Épeler** ou appuyez sur la touche écran droite et sélectionnez l'option **Ajouter mot**.
- 2. Saisissez le mot que vous voulez ajouter en mode ABC (voir page 42) et appuyez sur la touche écran **Ok**.

Le mot est enregistré dans le dictionnaire T9 et inséré dans le champ de saisie.

3. Continuez de saisir les autres mots en mode T9.

#### **Ponctuation intelligente**

Vous pouvez taper des points, des traits d'union et des apostrophes avec la touche **1**. En mode T9, l'appareil insère automatiquement les signes de ponctuation corrects en s'appuyant sur les règles de grammaire.

Exemple : la touche **1** est utilisée à deux reprises pour afficher deux signes de ponctuation.

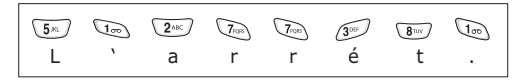

#### **Mode majuscules/minuscules**

Pour changer la casse (minuscule/majuscule) au fur et à mesure de la saisie, appuyez sur la touche  $\star$ . Vous avez le choix entre trois options :

- Minuscules (pas d'indicateur)
- Première lettre en majuscule  $(\Diamond)$
- Verrouillage majuscules ( $\Diamond$ )

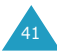

#### **Défilement**

Pour déplacer le curseur vers la gauche ou vers la droite dans votre texte, appuyez sur la touche Gauche ou Droite.

#### **Suppression de lettres et de mots**

Pour effacer la lettre à gauche du curseur, appuyez sur la touche **C**. Vous pouvez effacer toutes les lettres affichées à l'écran en maintenant la touche **C** enfoncée.

#### **Retour au mode précédent**

Lorsque le champ de saisie de texte est effacé, appuyez sur la touche **C** et maintenez-la enfoncée pour revenir au mode précédent.

## **Utilisation du mode ABC**

Pour saisir du texte en mode ABC, appuyez sur la touche correspondant à la lettre désirée :

- une fois pour afficher la première lettre ;
- deux fois pour afficher la deuxième lettre ;
- et ainsi de suite.
- Exemple : pour afficher la lettre "C", appuyez rapidement sur la touche **2** à trois reprises. Pour afficher la lettre "K", appuyez deux fois sur la touche **5**. Cette méthode est appelée saisie par pressions multiples.
- **Remarque** : le curseur se déplace vers la droite lorsque vous appuyez sur une touche différente. Lorsque vous saisissez deux fois la même lettre (ou une lettre différente correspondant à la même touche), patientez quelques secondes jusqu'à ce que le curseur se déplace automatiquement vers la droite, puis sélectionnez la lettre suivante.

Reportez-vous au tableau ci-dessous pour connaître les caractères associés à chaque touche. Ces caractères diffèrent selon la langue de saisie sélectionnée. Vous pouvez choisir la langue à l'aide de l'une des options suivantes :

- **Sélectionner la langue** ; reportez-vous à la page 39.
- **Langue mode saisie** (**Menu 4-3-2**) ; reportezvous à la page 84.

#### **Liste des caractères disponibles**

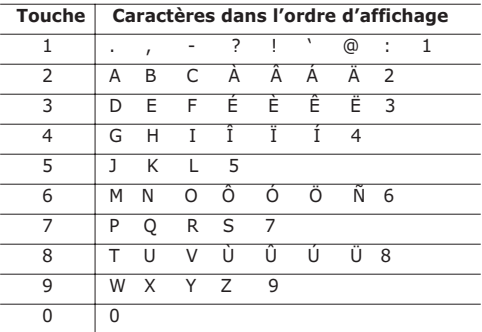

(Mode verrouillage majuscules en français)

#### **Mode majuscules/minuscules**

Pour changer la casse (minuscule/majuscule) des lettres au fur et à mesure de la saisie, appuyez sur la touche  $\ast$ . Vous avez le choix entre trois options :

- Minuscule (pas d'indicateur)
- Première lettre en majuscule  $(\triangle)$
- Verrouillage majuscules ( $\hat{\varphi}$ )

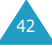

#### **Insertion d'un espace**

Pour insérer un espace entre les mots, appuyez sur la touche  $\#$ .

#### **Défilement**

Pour déplacer le curseur vers la gauche ou vers la droite dans votre texte, appuyez sur la touche Gauche ou Droite.

#### **Suppression de lettres et de mots**

Pour effacer la lettre à gauche du curseur, appuyez sur la touche **C**. Vous pouvez effacer toutes les lettres affichées à l'écran en maintenant la touche **C** enfoncée.

#### **Retour au mode précédent**

Lorsque le champ de saisie de texte est effacé, appuyez sur la touche **C** et maintenez-la enfoncée pour revenir au mode précédent.

## **Utilisation du mode symbolique**

Le mode symbolique vous permet d'inclure des symboles dans votre texte.

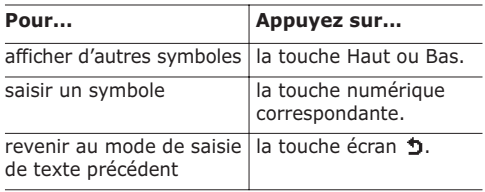

## **Utilisation du mode numérique**

Ce mode permet de saisir de saisir des données numériques dans votre texte. Appuyez sur les touches correspondant aux chiffres que vous voulez saisir.

## **Répertoire**

Le répertoire intègre les fonctionnalités suivantes :

- **Répertoire** : permet de créer, rechercher ou gérer des entrées de répertoire et de configurer la fonction de numérotation abrégée.
- **Gestion** : permet de créer ou supprimer votre numéro personnel, de définir des groupes d'appels et de vérifier l'état de la mémoire.
- **Services** : permet d'utiliser le répertoire des services, selon votre carte SIM.

Pour accéder à ces fonctions, appuyez sur la touche écran **Répertoire**, puis faites défiler le menu à l'aide des touches de navigation.

## **Création d'une entrée du répertoire**

Vous pouvez enregistrer les numéros de téléphone avec les noms correspondants dans la mémoire de la carte SIM. Vous avez également la possibilité d'enregistrer jusqu'à 500 noms dans la mémoire du téléphone, chaque nom pouvant être associé à cinq numéros.

Vous pouvez enregistrer un numéro de deux façons :

- Utilisation de la touche écran **Enregistrer** en mode veille
- Utilisation de l'option **Ajouter entrée** du menu **Répertoire**

## **Enregistrement d'un numéro en mode veille**

Dès que vous commencez à saisir un numéro, le message **Enregistrer** s'affiche au-dessus de la touche écran gauche, afin que vous puissiez enregistrer ce numéro dans le répertoire.

45

1. Saisissez le numéro que vous voulez enregistrer.

#### **Remarques** :

- Si vous saisissez un numéro incorrect, utilisez la touche **C** pour le corriger. Pour plus d'informations, reportez-vous à la page 25.
- Pour insérer une pause dans la numérotation pour les services téléphoniques spéciaux tels que la consultation de comptes bancaires, maintenez la touche  $\times$  enfoncée. La lettre "P" s'affiche pour signaler la pause.
- 2. Si ce numéro est correct, appuyez sur la touche écran **Enregistrer**.
- 3. Sélectionnez la mémoire dans laquelle vous voulez enregistrer le numéro (**Téléphone** ou **Carte SIM**) et appuyez sur la touche écran **Sélect**.
	- **Remarque** : si vous changez de téléphone, les numéros enregistrés sur la carte SIM resteront disponibles sur le nouveau téléphone, tandis que ceux entrés dans la mémoire du téléphone devront être réenregistrés.
- 4. Si vous sélectionnez **Carte SIM** à l'étape 3, passez à l'étape 5. Si vous sélectionnez **Téléphone** à l'étape 3, choisissez un type de numéro à l'aide de la touche Haut ou Bas et appuyez sur la touche écran **Sélect**.
- 5. Entrez le nom associé.

Pour plus d'informations sur la saisie des caractères, reportez-vous à la page 38. Lorsque le résultat vous convient, appuyez sur la touche écran **Ok**.

6. Si vous sélectionnez **Téléphone** à l'étape 3, passez à l'étape 7. Si vous sélectionnez **Carte SIM** à l'étape 3, entrez le numéro de l'emplacement et appuyez sur la touche écran **Ok**. 7. Si vous voulez modifier l'entrée, utilisez les options. Pour plus d'informations sur la procédure, reportez-vous à la page 48. Si vous voulez repasser en mode veille, appuyez sur la touche écran droite ( $\bullet$ ) ou sur la touche  $\bullet$ <sup> $\circ$ </sup>.

## **Enregistrement d'un numéro via le menu Répertoire**

- 1. En mode veille, appuyez sur la touche écran **Répertoire**.
- 2. Faites défiler le menu jusqu'à l'option **Ajouter entrée** à l'aide de la touche Haut ou Bas et appuyez sur la touche écran **Sélect**.
- 3. Suivez alors la procédure décrite à la page 45 pour enregistrer le numéro.

## **Recherche d'un numéro dans le répertoire**

- 1. Lorsque l'écran de veille apparaît, appuyez sur la touche écran **Répertoire**.
- 2. Lorsque l'option **Chercher nom** apparaît en surbrillance, appuyez sur la touche écran **Sélect**.
- 3. Saisissez une ou plusieurs lettres du nom recherché.

La liste des entrées du répertoire commence par la première entrée correspondant aux informations que vous avez saisies.

- 4. Si nécessaire, faites défiler la liste jusqu'à l'entrée voulue avec la touche Haut ou Bas.
- 5. Une fois que vous avez trouvé l'entrée requise, appuyez sur la touche écran **Ok**.

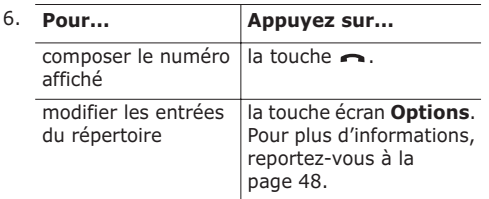

## **Modification des entrées du répertoire**

## **Modification des entrées de la mémoire du téléphone**

Faites défiler la liste jusqu'à la catégorie que vous souhaitez modifier à l'aide de la touche Gauche ou Droite. Les catégories suivantes sont disponibles et vous pouvez modifier les informations de chaque catégorie en appuyant sur la touche écran **Options**.

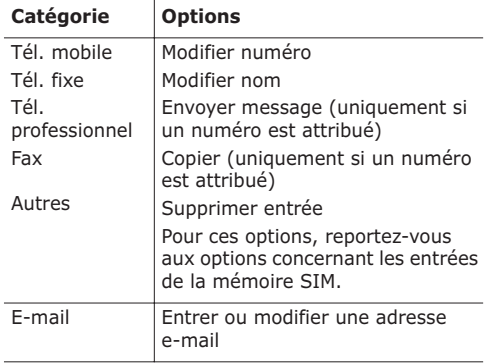

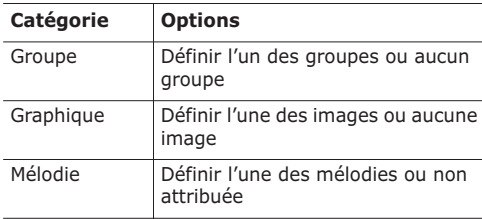

## **Modification des entrées de la mémoire SIM**

Pour modifier les informations d'une entrée de la mémoire SIM, appuyez sur la touche écran **Options**.

Les options suivantes sont disponibles :

## **Modifier numéro**

Cette option vous permet de modifier le numéro. Si aucun numéro n'est enregistré pour la catégorie sélectionnée, vous pouvez également en ajouter un.

### **Modifier nom**

Cette option vous permet de changer le nom de l'entrée.

Pour effacer l'ancien nom, appuyez sur la touche **C**. Pour plus d'informations sur la saisie de texte, reportez-vous à la page 38.

#### **Envoyer message**

Cette option vous permet d'envoyer un message SMS au numéro. Pour plus d'informations sur l'envoi d'un message, reportez-vous à la page 66.

## **Copier**

Cette option vous permet de copier l'entrée de la mémoire du téléphone sur la carte SIM, et inversement.

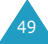

#### **Supprimer entrée**

Cette option vous permet de supprimer l'entrée sélectionnée du répertoire. Lorsque vous êtes invité à confirmer la suppression, appuyez sur la touche écran **Oui**. Sinon, appuyez sur la touche écran **Non**.

## **Utilisation des numéros abrégés**

Vous avez la possibilité de définir jusqu'à huit numéros abrégés. Vous pouvez ensuite composer facilement ces numéros, à tout moment, en appuyant simplement sur la touche numérotée qui leur est associée.

## **Création d'un numéro abrégé**

- 1. Lorsque l'écran de veille apparaît, appuyez sur la touche écran **Répertoire**.
- 2. Faites défiler l'écran jusqu'à l'option **Liste numéros abrégés** en appuyant sur la touche Haut ou Bas et appuyez sur la touche écran **Sélect**.
- 3. Mettez un emplacement vide en surbrillance à l'aide de la touche Haut ou Bas et appuyez sur la touche écran **Sélect**.
- 4. Lorsque l'option **Modifier numéro** apparaît en surbrillance, appuyez sur la touche écran **Sélect**.
- 5. Saisissez un numéro de téléphone et appuyez sur la touche écran **Ok**. Ou bien :

Pour rechercher un numéro dans le répertoire, appuyez sur la touche écran **Répertoire**. Sélectionnez une entrée dans la liste et appuyez sur la touche écran **Ok**. Appuyez sur la touche écran **Ok** pour l'enregistrer.

6. Lorsque vous avez terminé, appuyez sur la touche écran  $\bullet$  ou sur la touche  $\bullet$  pour quitter.

## **Modification des numéros abrégés**

- 1. Lorsque l'écran de veille est affiché, appuyez sur la touche écran **Répertoire**.
- 2. Faites défiler le menu jusqu'à l'option **Liste numéros abrégés** en appuyant sur la touche Haut ou Bas et appuyez sur la touche écran **Sélect**.
- 3. Sélectionnez le numéro abrégé que vous souhaitez modifier dans la liste et appuyez sur la touche écran **Sélect**.
- 4. Sélectionnez l'une des options de menu suivantes en appuyant sur la touche Haut ou Bas et appuyez sur la touche écran **Sélect** :

**Modifier numéro** : permet de modifier le numéro.

**Modifier nom** : permet de changer le nom de l'entrée.

**Supprimer** : permet d'annuler le réglage pour qu'aucun numéro ne soit affecté à la touche.

5. Lorsque vous avez terminé, appuyez sur la touche écran  $\bullet$  ou sur la touche  $\bullet$  pour quitter.

## **Utilisation de la fonction de numérotation abrégée**

Lorsque l'écran de veille est affiché, appuyez sur la touche numérotée (l'une des touches **2** à **9**) affectée au numéro abrégé et appuyez sur la touche . Vous pouvez également maintenir la touche numérotée enfoncée.

**Remarque** : la touche **1** est réservée au numéro du serveur de la messagerie vocale.

## **Composition d'un numéro enregistré sur la carte SIM**

Une fois que vous avez enregistré des numéros de téléphone sur votre carte SIM, vous pouvez les composer facilement quand vous en avez besoin.

Pour composer un numéro enregistré sur la carte SIM :

- 1. Entrez le numéro de l'emplacement de la carte SIM où est enregistré le numéro que vous voulez composer.
- 2. Appuyez sur la touche  $\#$ . L'écran affiche le nom et le numéro enregistrés à cet emplacement.
- 3. Appuyez sur la touche écran **Composer numéro** ou sur la touche .

## **Copie d'entrées de la carte SIM dans la mémoire du téléphone**

Vous pouvez copier tous les numéros enregistrés sur la carte SIM dans la mémoire du téléphone.

- 1. Lorsque l'écran de veille est affiché, appuyez sur la touche écran **Répertoire**.
- 2. Faites défiler le menu jusqu'à l'option **Copier tout dans le téléphone** à l'aide de la touche Haut ou Bas et appuyez sur la touche écran **Sélect**.
- 3. Lorsque le téléphone affiche un message vous demandant de confirmer la copie, appuyez sur la touche écran **Oui**.

Les numéros sont copiés dans la mémoire du téléphone, avec comme intitulé par défaut le type correspondant, **Téléphone mobile**. Sinon, appuyez sur la touche écran **Non**.

4. Lorsque vous avez terminé, appuyez sur la touche écran  $\bullet$  ou sur la touche  $\bullet$  pour quitter.

## **Suppression d'entrées du répertoire**

Vous pouvez supprimer des entrées du répertoire de façon sélective en fonction de l'emplacement mémoire sou supprimer toutes les entrées simultanément.

- 1. Lorsque l'écran de veille est affiché, appuyez sur la touche écran **Répertoire**.
- 2. Faites défiler le menu jusqu'à l'option **Supprimer tout** en appuyant sur la touche Haut ou Bas et appuyez sur la touche écran **Sélect**.
- 3. Sélectionnez l'une des options de menu suivantes en appuyant sur la touche Haut ou Bas et appuyez sur la touche écran **Sélect** :

**Carte SIM** : supprime toutes les entrées de la carte SIM.

**Téléphone** : supprime toutes les entrées de la mémoire du téléphone.

**Carte SIM + Téléphone** : supprime toutes les entrées du répertoire.

4. Lorsque le téléphone affiche un message vous demandant de confirmer la suppression, appuyez sur la touche écran **Oui**.

Sinon, appuyez sur la touche écran **Non**.

- 5. Vous devez entrer un mot de passe. Il s'agit du mot de passe de verrouillage de votre téléphone.
- 6. Lorsque vous avez terminé, appuyez sur la touche écran  $\bullet$  ou sur la touche  $\bullet$  pour quitter.

## **Modification des paramètres de groupe**

Vous pouvez changer les paramètres des cinq groupes d'appels prédéfinis.

1. Lorsque l'écran de veille est affiché, appuyez sur la touche écran **Répertoire**.

53

#### **Répertoire**

- 2. Faites défiler l'écran jusqu'au menu **Gestion** en appuyant sur la touche Droite.
- 3. Faites défiler le menu jusqu'à l'option **Groupe** à l'aide de la touche Haut ou Bas et appuyez sur la touche écran **Sélect**.
- 4. Sélectionnez un groupe d'appels à l'aide de la touche Haut ou Bas et appuyez sur la touche écran **Sélect**.
- 5. Faites défiler le menu jusqu'à l'option voulue avec la touche Haut ou Bas et appuyez sur la touche écran **Sélect**.

Les options suivantes sont disponibles :

**Sélectionner la Mélodie** : permet de sélectionner la mélodie à jouer lors d'un appel entrant provenant d'un membre du groupe.

**Modifier numéro** : permet de changer le nom de ce groupe ; pour plus d'informations sur la saisie des caractères, reportez-vous à la page 38.

**Afficher image** : permet de visualiser l'image à afficher lors d'un appel entrant provenant d'un membre du groupe.

- 6. Sélectionnez le paramètre voulu et appuyez sur la touche écran **Sélect**.
- 7. Répétez les étapes 5 et 6 pour modifier les autres options.
- 8. Lorsque vous avez terminé, appuyez sur la touche écran  $\bullet$  ou sur la touche  $\bullet$  pour quitter.

## **Utilisation des autres fonctions du répertoire**

## **Enregistrement de votre numéro personnel**

Vous pouvez enregistrer un ou plusieurs numéros de téléphone personnels avec un nom. Le nombre de numéros possibles varie suivant la carte SIM.

- 1. Lorsque l'écran de veille est affiché, appuyez sur la touche écran **Répertoire**.
- 2. Faites défiler l'écran jusqu'au menu **Gestion** en appuyant sur la touche Droite.
- 3. Lorsque **Numéro personnel** apparaît en surbrillance, appuyez sur la touche écran **Sélect**.
- 4. Faites défiler l'écran jusqu'à un emplacement vide avec la touche Haut ou Bas et appuyez sur la touche écran **Sélect**.
- 5. Lorsque **Modifier numéro** apparaît en surbrillance, appuyez sur la touche écran **Sélect**.
- 6. Saisissez votre numéro et appuyez sur la touche écran **Ok**.
- 7. Pour attribuer un nom, appuyez sur la touche Bas pour accéder à l'option **Modifier nom** et appuyez sur la touche écran **Sélect**.
- 8. Saisissez un nom et appuyez sur la touche écran **Ok**.
- 9. Lorsque vous avez terminé, appuyez sur la touche écran  $\bullet$  ou sur la touche  $\bullet$  pour quitter.

Pour supprimer l'un de vos numéros :

- 1. Sélectionnez l'entrée que vous souhaitez supprimer dans la liste des numéros personnels et appuyez sur la touche écran **Sélect**.
- 2. Faites défiler l'écran jusqu'à l'option **Supprimer** en appuyant sur la touche Haut ou Bas et appuyez sur la touche écran **Sélect**.
- 3. Lorsque le téléphone affiche un message vous demandant de confirmer la suppression du numéro, appuyez sur la touche écran **Oui**. Sinon, appuyez sur la touche écran **Non**.
- 4. Lorsque vous avez terminé, appuyez sur la touche écran  $\bullet$  ou sur la touche  $\bullet$  pour quitter.

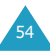

## **Vérification de l'état de la mémoire**

Vous pouvez vérifier le nombre d'entrées enregistrées dans le répertoire, dans les mémoires de la carte et du téléphone, ainsi que le nombre d'emplacements libres disponibles.

- 1. Lorsque l'écran de veille est affiché, appuyez sur la touche écran **Répertoire**.
- 2. Faites défiler l'écran jusqu'au menu **Gestion** en appuyant sur la touche Droite.
- 3. Faites défiler le menu jusqu'à l'option **État mémoire** à l'aide de la touche Haut ou Bas et appuyez sur la touche écran **Sélect**.

L'écran affiche le nombre d'entrées du téléphone et de la carte SIM, ainsi que la capacité totale de chaque mémoire.

4. Lorsque vous avez terminé, appuyez sur la touche écran  $\bullet$  ou sur la touche pour quitter.

## **Utilisation du répertoire des services**

**Remarque** : la disponibilité de cette fonction dépend de la carte SIM utilisée.

- 1. Lorsque l'écran de veille est affiché, appuyez sur la touche écran **Répertoire**.
- 2. Faites défiler l'écran jusqu'au menu **Services** en appuyant sur la touche Gauche ou Droite.
- 3. Sélectionnez une option en appuyant sur la touche Haut ou Bas et appuyez sur la touche écran **Sélect**.
	- **Répertoire services** : permet d'afficher les numéros du répertoire des services et d'effectuer des appels à partir de celui-ci.
- 4. Si nécessaire, faites défiler la liste jusqu'au numéro voulu à l'aide de la touche Haut ou Bas, puis appuyez sur la touche **pour composer** ce numéro.

## **Utilisation des menus**

Votre téléphone offre un ensemble de fonctions qui vous permettent de l'utiliser selon vos besoins. Ces fonctions sont organisées en menus et sous-menus.

## **Accès à une option de menu**

Vous pouvez accéder aux menus et aux sousmenus en appuyant sur la touche écran **Menu** en mode veille, puis en faisant défiler l'écran avec les touches de navigation.

- 1. En mode veille, appuyez sur la touche écran **Menu** pour accéder au mode menu.
- 2. Faites défiler les menus principaux avec la touche Gauche ou Droite.
- 3. Recherchez le sous-menu que vous voulez utiliser en faisant défiler l'écran avec la touche Haut ou Bas.
- 4. Appuyez sur la touche écran **Sélect** pour ouvrir le sous-menu.

Si le menu que vous venez de sélectionner contient des sous-menus, répétez cette étape.

- 5. Faites défiler la liste jusqu'a l'option que vous voulez utiliser à l'aide de la touche Haut ou Bas.
- 6. Appuyez sur la touche écran **Sélect** pour enregistrer la sélection.
- **Remarque** : vous pouvez revenir au niveau précédent de l'arborescence en appuyant sur la touche écran  $\mathbf{\mathring{D}}$ .

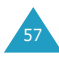

sous-menus en entrant le numéro correspondant.

- Exemple : pour accéder à l'option de menu **Appels en absence**, appuyez sur la touche écran **Menu**, **2**, **1** en mode veille.
- **Remarque** : les numéros affectés à chaque option de menu sont indiqués dans la liste suivante.

## **Liste des options de menus**

Les menus vous permettent de vérifier ou de modifier les réglages de votre téléphone. Le schéma suivant décrit l'arborescence des menus.

Vous pouvez également accéder aux menus et<br>
sous-menus en entrant le numéro corresponda<br>
Exemple : pour accéder à l'option de menu Apple<br>
en absence, appuyez sur la touche<br>
écran Menu, 2, 1 en mode veille.<br>
Remarque : les Les numéros affectés à chaque option de menu ne correspondront pas forcément à ceux indiqués sur le téléphone. Cela dépend des services pris en charge par votre carte SIM.

## **1. Messages (voir page 63)**

- 1.1 Boîte de réception
- 1.2 Boîte d'envoi
- 1.3 Nouveau message
- 1.4 Messagerie vocale
	- 1.4.1 Connexion à la messagerie vocale
	- 1.4.2 Numéro du serveur de messagerie
- 1.5 Messages préenregistrés
- 1.6 Réglages
	- 1.6.1 Centre de service
	- 1.6.2 Période de validité
	- 1.6.3 Type de message
	- 1.6.4 Réglages communs
- 1.7 État de la mémoire
- 1.8 Supprimer tout

## **1. Messages** *(suite)*

- 1.9 Diffusion
	- 1.9.1 Lire
	- 1.9.2 Recevoir
	- 1.9.3 Sélectionner le canal
	- 1.9.4 Sélectionner la langue

## **2. Compteurs d'appels (voir page 73)**

- 2.1 Appels en absence
- 2.2 Appels reçus
- 2.3 Appels émis
- 2.4 Supprimer tout
	- 2.4.1 Appels en absence
	- 2.4.2 Appels reçus
	- 2.4.3 Appels émis
	- 2.4.4 Tous compteurs d'appels
- 2.5 Durée des appels
	- 2.5.1 Durée du dernier appel
	- 2.5.2 Total appels émis
	- 2.5.3 Total appels reçus
	- 2.5.4 Réinitialiser compteurs
- 2.6 Coûts des appels \*
	- 2.6.1 Coût dernier appel
	- 2.6.2 Coût total
	- 2.6.3 Coût maximal
	- 2.6.4 Réinitialiser compteurs
	- 2.6.5 Définir coût maximal autorisé
	- 2.6.6 Tarif

#### **3. Sonneries (voir page 77)**

- 3.1 Appels entrants
	- 3.1.1 Mélodie
	- 3.1.2 Volume sonnerie
	- 3.1.3 Type d'indicateur d'appel
- 3.2 Messages
	- 3.2.1 Sonnerie
	- 3.1.3 Type d'indicateur
	- 3.2.3 Répétition

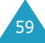

<sup>\*</sup> S'affiche uniquement si la fonction est prise en charge par votre carte SIM.

#### **3. Sonneries** *(suite)*

- 3.3 Marche/Arrêt
- 3.4 Tonalité de connexion
- 3.5 Tonalité clavier
- 3.6 Bip durée d'appel
- 3.7 Mode silencieux

#### **4. Réglage téléphone (voir page 81)**

- 4.1 Message d'accueil
- 4.2 Affichage
	- 4.2.1 Papier-peint
	- 4.2.2 Couleur des menus
	- 4.2.3 Rétroéclairage
	- 4.2.4 Luminosité écran
- 4.3 Langue
	- 4.3.1 Langue affichage
	- 4.3.2 Langue mode saisie
- 4.4 Sécurité
	- 4.4.1 Vérification code PIN
	- 4.4.2 Modifier code PIN
	- 4.4.3 Verrouiller téléphone
	- 4.4.4 Modifier mot de passe
	- 4.4.5 Verrouiller carte SIM
	- 4.4.6 Mode FDN\*
	- 4.4.7 Modifier code PIN2\*
- 4.5 Rappel automatique
- 4.6 Touche latérale
- 4.7 Mode fax
- 4.8 Réinitialisation des réglages
	- 4.8.1 Sonneries
	- 4.8.2 Réglages téléphone
	- 4.8.3 Tous les réglages

## **5. Agenda (voir page 90)**

- 5.1 Nouveau mémo
- 5.2 Calendrier
- 5.3 Liste de tâches

### **5. Agenda** *(suite)*

- 5.4 Horloge
	- 5.4.1 Régler heure
	- 5.4.2 Régler date
	- 5.4.3 Régler fuseau horaire
	- 5.4.4 Régler format
- 5.5 Réveil
- 5.6 Calculatrice
- 5.7 Convertisseur
- 5.8 Minuteur
- 5.9 Chronomètre

## **6. Services réseau (voir page 104)**

- 6.1 Renvoi d'appel
	- 6.1.1 Renvoi inconditionnel
	- 6.1.2 Occupé
	- 6.1.3 En absence
	- 6.1.4 Inaccessible
	- 6.1.5 Annuler tout
- 6.2 Interdiction d'appel
	- 6.2.1 Tous appels sortants
	- 6.2.2 Appels internationaux
	- 6.2.3 Internat. sauf vers pays d'origine
	- 6.2.4 Tous appels entrants
	- 6.2.5 Appels entrants à l'étranger
	- 6.2.6 Annuler tout
	- 6.2.7 Changer mot de passe
- 6.3 Signal d'appel
	- 6.3.1 Appels vocaux
	- 6.3.2 Appels fax
	- 6.3.3 Appels données
	- 6.3.4 Annuler tout
- 6.4 Sélection réseau
- 6.5 Présentation du numéro
- 6.6 Ligne active\*

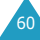

<sup>\*</sup> S'affiche uniquement si la fonction est prise en charge par votre carte SIM.

<sup>\*</sup> S'affiche uniquement si la fonction est prise en charge par votre carte SIM.

### **7. Loisirs (voir page 112)**

- 7.1 Services Internet\*
	- 7.1.1 Page d'accueil
	- 7.1.2 Favoris
	- 7.1.3 Aller à l'URL
	- 7.1.4 Vider le cache
	- 7.1.5 Paramètres du proxy
	- 7.1.6 Proxy actuel
- 7.2 Boîte multimédia
	- 7.2.1 Image
	- 7.2.2 Mélodie
	- 7.2.3 Supprimer tout
- 7.3 Jeux
	- 7.3.1 Casse ruche
	- 7.3.2 Cours! Hamster
	- 7.3.3 Bowling
- 7.4 Infrarouge
	- 7.4.1 Activer
	- 7.4.2 Envoyer répertoire

#### **8. STK \*\***

## **Messages**

Ce menu vous permet de créer, d'envoyer, de lire et d'enregistrer des messages texte avec le service SMS (service de messages courts) et le service EMS (service de messages incluant une image, une animation ou une mélodie). Des messages vocaux sont également disponibles.

**Remarque** : cette fonction n'est disponible que si elle est prise en charge par votre fournisseur de services. Pour plus d'informations, contactez votre fournisseur de services.

La boîte de réception et la boîte d'envoi partagent un certaine quantité de mémoire dans votre téléphone ou sur la carte SIM. Lorsque la mémoire réservée aux messages est saturée, l'icône Nouveau message ( $\Box$ ) clignote et un message d'erreur s'affiche (il disparaît lorsque vous appuyez sur la touche  $\rightarrow \infty$ . mais réapparaît si vous ne supprimez pas les anciens messages). Dans ce cas, vous ne pouvez pas recevoir de nouveaux messages. Pour libérer de l'espace, vous devez supprimer un ou plusieurs anciens messages avec l'option **Supprimer** de la boîte de réception ou de la boîte d'envoi, ou avec l'option **Supprimer tout** ; pour plus d'informations, reportez-vous à la page 71.

## **Boîte de réception** *(Menu 1.1)*

Votre téléphone reçoit les messages entrants et les enregistre dans une boîte de réception. Les messages SMS et EMS sont généralement enregistrés sur la carte SIM, mais si la mémoire SIM est saturée, les messages entrants sont enregistrés dans la mémoire du téléphone.

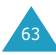

<sup>\*</sup> Peut ne pas s'afficher ou ne pas être pris en charge par votre fournisseur de services.

<sup>\*\*</sup> S'affiche uniquement si la fonction est prise en charge par votre carte SIM.

À la réception d'un nouveau message, l'icône  $\blacksquare$  et un texte de notification affichant le numéro du message apparaissent à l'écran. Une alarme sonore est également émise en fonction du type d'indicateur associé aux messages ; pour plus d'informations, reportez-vous à la page 78.

Pour lire le(s) nouveau(x) message(s) immédiatement, appuyez sur la touche écran **Message**. La liste des messages s'affiche.

**Remarque** : pour effacer la notification de nouveau message, appuyez sur la touche  $\rightarrow^{\circ}$ . Lorsque vous avez des appels en absence, les indications de la touche écran droite changent dans l'ordre suivant : **En absence**, **Message**, puis **Répertoire**.

Lorsque vous sélectionnez le menu **Boîte de réception** (**Menu 1.1**), la liste des messages que vous avez reçus s'affiche. Cette liste contient :

- le numéro de téléphone de l'expéditeur (ou son nom s'il est enregistré dans le répertoire) ;
- $\bullet$  l'état du message :  $\bigotimes$  pour un message déjà lu,  $\mathbf{\nabla}$  pour un message à lire ou  $\mathbb{R}$  pour un message incomplet.

Pour afficher un message, faites défiler l'écran jusqu'à ce dernier et appuyez sur la touche écran **Sélect**. L'écran affiche :

- la date et l'heure de réception du message ;
- la mémoire dans laquelle le message a été enregistré ; pour la carte SIM ou **pu** pour la mémoire du téléphone ;
- le contenu du message.

Vous pouvez accéder au message suivant ou précédent à l'aide de la touche Gauche ou Droite. Pour faire défiler le contenu du message, appuyez sur la touche Haut ou Bas. Lorsque vous sélectionnez un objet qui inclut une mélodie, celle-ci est jouée.

Les options suivantes sont accessibles à l'aide de la touche écran **Options** :

**Supprimer** : permet de supprimer le message.

**Répondre au message** : permet de répondre en envoyant un message.

**Rappeler** : permet de rappeler l'expéditeur.

**Couper numéro** : permet d'envoyer un message au numéro ou de coller le numéro dans le répertoire.

**Envoyer** : permet d'envoyer le message à une autre personne.

**Modifier** : permet de modifier le message.

**Extraire média** : vous pouvez enregistrer le média (à l'exception des animations et des mélodies EMS prédéfinies) du message dans la boîte multimédia de votre téléphone. Vous pouvez ensuite utiliser ces éléments lors de la rédaction d'un message. Pour plus d'informations, reportez-vous à la page 66.

**Transférer** : permet de transférer le message de la mémoire SIM vers la mémoire du téléphone.

## **Boîte d'envoi** *(Menu 1.2)*

La boîte d'envoi stocke tous les messages que vous avez déjà envoyés ou que vous avez enregistrés sans les envoyer.

Lorsque vous sélectionnez l'option de menu **Boîte d'envoi**, la liste des messages que vous avez envoyés ou enregistrés s'affiche. Cette liste contient :

- le numéro de téléphone de l'expéditeur (ou son nom s'il est enregistré dans le répertoire) ;
- $\bullet$  l'état du message :  $\bigotimes$  pour un message envoyé ou  $\boxtimes$  pour un message à envoyer.

Pour afficher un message, faites défiler l'écran jusqu'à ce dernier et appuyez sur la touche écran **Sélect**. L'écran affiche :

- l'état du message : va pour un message envoyé ou **D** pour un message à envoyer ;
- la mémoire dans laquelle le message a été enregistré : pour la carte SIM ou **p** pour la mémoire du téléphone ;
- le contenu du message.

Vous pouvez accéder au message suivant ou précédent à l'aide de la touche Gauche ou Droite.

Pour faire défiler le texte du message, appuyez sur la touche Haut ou Bas.

Les options suivantes sont accessibles à l'aide de la touche écran **Options**.

**Supprimer** : permet de supprimer le message.

**Couper numéro** : permet d'envoyer un message au numéro ou de coller le numéro dans le répertoire.

**Envoyer** : permet d'envoyer le message à une autre personne.

**Modifier** : permet de modifier le message.

**Transférer** : permet de transférer le message de la mémoire SIM vers la mémoire du téléphone.

## **Nouveau message** *(Menu 1.3)*

Par l'intermédiaire de ce menu, vous pouvez rédiger des messages contenant du texte, des images et des mélodies.

1. Créez un message.

Sur la première ligne de l'écran, vous pouvez lire le nombre de caractères restant que vous pouvez entrer, le numéro du message en cours de création, le nombre maximal de messages que vous pouvez créer ainsi que le style de police défini à l'option de menu **Format du texte**.

**Remarque** : pour plus d'informations sur la saisie de caractères, reportez-vous à la page 38.

- 2. Pendant la saisie de votre message, appuyez sur la touche écran **Options** pour utiliser les options des messages.
- 3. Faites défiler l'écran jusqu'à l'option voulue avec la touche Haut ou Bas et appuyez sur la touche écran **Sélect**. Les options suivantes sont disponibles :
	- **Envoyer** : permet d'envoyer le message.
	- **Format du texte** : permet de mettre en forme le texte. Les attributs de texte suivants peuvent être combinés en fonction des besoins. Taille du texte : Petit/Moyen/Grand Mode Texte : Normal/Souligné/Barré Gras : Activé/Désactivé Italique : Activé/Désactivé Alignement : Gauche/Centré/Droit
	- **Ajouter média** : permet d'ajouter des images, des animations et/ou des mélodies au message. Sélectionnez une catégorie : **Ajouter image**, **Ajouter animation** ou **Ajouter mélodie**. Vous pouvez alors choisir un objet préenregistré ou un objet provenant d'une autre source que vous avez stocké dans la boîte multimédia. Voir page 119.
	- **Messages préenregistrés** : permet d'ajouter un message préenregistré dans votre texte. Sélectionnez l'un des dix messages enregistrés dans l'option de menu **Messages préenregistrés** (**Menu 1.5**). Voir page 69.
	- **Enregistrer message** : permet d'enregistrer le message en vue d'un envoi ultérieur. Vous pouvez lire le message dans votre boîte d'envoi.
- 4. Lorsque vous avez terminé la saisie de votre message, choisissez **Envoyer** dans les options des messages et appuyez sur la touche écran **Sélect**.
69

Si vous souhaitez simplement enregistrer le message, sélectionnez **Enregistrer message**, puis choisissez l'emplacement mémoire où vous voulez l'enregistrer.

5. Saisissez un numéro de destination dans l'écran Adresse.

Pour effacer un caractère, appuyez sur la touche **C**. Pour effacer tous les caractères maintenez appuyée la touche **C**. Pour revenir à l'écran précédent, appuyez sur la touche **C** lorsqu'aucun caractère n'est affiché. Vous pouvez rechercher un numéro dans le répertoire en appuyant sur la touche écran **Répert.**.

- 6. Si vous voulez envoyer le message à plusieurs destinations (jusqu'à 5), appuyez sur la touche écran **Ajouter** et répétez l'étape 5.
- 7. Lorsque vous avez saisi tous les numéros, appuyez sur la touche écran **Ok**. Le message est alors envoyé.
- **Remarque** : si le téléphone ne parvient pas à envoyer le message, le message "Erreur" s'affiche. Appuyez sur la touche écran **Réessayer** pour refaire une tentative de transmission. Vous pouvez enregistrer le message ou fermer le menu en appuyant sur la touche écran **Non**.

## **Messagerie vocale** *(Menu 1.4)*

#### **Enregistrement du numéro du serveur de messagerie**

Avant d'utiliser le service de messagerie vocale, vous devez enregistrer le numéro du serveur de messagerie. Pour obtenir ce numéro, contactez votre fournisseur de services.

Pour enregistrer le numéro du serveur de messagerie, sélectionnez l'option de menu **Messagerie vocale** et **Numéro du serveur de messagerie** (**Menu 1.4.2**). Saisissez le numéro du serveur de messagerie et un nom, si besoin est, puis appuyez sur la touche écran **Ok** pour l'enregistrer.

## **Écoute des messages vocaux**

À réception d'un message vocal, votre téléphone affiche l'indicateur de message et émet une alarme sonore en fonction de la sonnerie associée aux messages. Pour plus d'informations, reportez-vous à la page 78.

Il existe trois méthodes pour accéder à votre boîte aux lettres vocale :

- En mode veille, lorsque vous recevez un nouveau message vocal, appuyez sur la touche écran **Connexion** pour accéder à votre serveur de messagerie et suivez les instructions affichées à l'écran.
- En mode veille, maintenez la touche **1** enfoncée pour accéder à votre serveur de messagerie et suivez les instructions affichées à l'écran.
- Composez le numéro de votre serveur de messagerie en accédant au menu **Connexion à la messagerie vocale** (**Menu 1.4.1**) et suivez les instructions affichées à l'écran.

# **Messages préenregistrés** *(Menu 1.5)*

Ce menu vous permet d'enregistrer jusqu'à dix messages utilisés fréquemment. Lorsque vous accédez à ce menu, la liste des messages préenregistrés s'affiche.

- 1. Faites défiler l'écran jusqu'au message voulu ou jusqu'à une entrée vide en appuyant sur la touche Haut ou Bas.
- 2. Appuyez sur la touche écran **Sélect** et saisissez un nouveau message ou modifiez l'ancien message. Pour plus d'informations sur la saisie des caractères, reportez-vous à la page 38.

3. Appuyez sur la touche écran **Ok** pour enregistrer le message.

## **Réglages** *(Menu 1.6)*

Ce menu vous permet de configurer les informations par défaut pour la fonction de gestion des messages courts (SMS). Les options suivantes sont disponibles :

**Centre de service** : permet d'enregistrer ou de modifier le numéro de votre centre SMS requis pour l'envoi des messages. Contactez votre fournisseur de services, afin qu'il vous communique ce numéro.

**Période de validité** : permet de programmer la durée de conservation par défaut de vos messages dans le centre SMS lorsque plusieurs tentatives de remise au destinataire sont effectuées.

**Type de message** : permet de définir le type du message : Texte, Fax, Vocal, ERMES, X.400 ou E-Mail. Le réseau peut convertir les messages dans le format sélectionné.

**Réglages communs** : les options suivantes sont disponibles :

Chemin de réponse : permet au destinataire de votre message SMS de vous envoyer une réponse via le cen-tre de messages, si ce service est fourni par le réseau.

Accusés réception : permet d'activer ou de désactiver la fonction de remise d'un accusé de réception. Lorsqu'elle est activée, le réseau vous indique si votre message a été remis ou non au destinataire.

# **État de la mémoire** *(Menu 1.7)*

Ce menu vous permet de contrôler le nombre de messages (SMS ou EMS) utilisés, ainsi que la capacité de mémoire disponible dans le téléphone et sur la carte SIM.

## **Supprimer tout** *(Menu 1.8)*

Ce menu vous permet de supprimer tous les messages enregistrés sur la carte SIM et dans la mémoire du téléphone.

1. Faites défiler l'écran jusqu'à un message et insérez une coche devant ce dernier en appuyant sur la touche écran **Sélect**.

Si vous sélectionnez **Tout**, une coche est insérée devant chaque message.

- 2. Si nécessaire, répétez l'étape 1 pour insérer une coche devant un autre message.
- 3. Une fois que vous avez sélectionné tous les numé-ros à supprimer, appuyez sur la touche écran **Ok**.
- 4. Lorsqu'un message de confirmation apparaît, appuyez sur la touche écran **Oui** pour supprimer tous les messages sélectionnés.

Sinon, appuyez sur la touche écran **Non**.

## **Diffusion** *(Menu 1.9)*

Ce service réseau vous permet de recevoir des messages texte sur différents sujets tels que la météo ou la circulation. Les messages sont affichés dès leur réception, sous réserve que :

- le téléphone soit en mode veille ;
- l'option **Recevoir** soit réglée sur **Oui** ;
- le canal des messages soit activé dans la liste des canaux.

Lorsque vous obtenez des messages diffusion, vous pouvez les consulter en mode veille. S'il s'agit d'un message court, vous pouvez vous reporter à l'écran ; sinon, appuyez sur la touche écran **Nouvelle diffusion** pour lire le message.

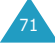

Les options suivantes sont disponibles :

**Lire** : vous permet de lire les messages de diffusion reçus.

Messages enregistrés : affiche la liste des messages que vous avez enregistrés à partir de la liste temporaire.

Messages actuels : affiche les derniers messages. Ces messages sont supprimés lorsque le téléphone est éteint.

S'il s'agit d'un message long, appuyez sur la touche Haut ou Bas.

Lorsque vous voyez l'un des messages, appuyez sur la touche écran **Options** pour accéder aux options suivantes.

Extraire numéro : affiche la liste des numéros inclus dans le message.

Enregistrer (Messages actuels uniquement) : enregistre ce message dans la liste des archives.

Supprimer : permet de supprimer ce message.

Supprimer tout : permet de supprimer tous les messages de la liste.

**Recevoir** : permet d'activer ou de désactiver la réception des messages diffusés.

**Sélectionner le canal** : lorsque la case devant l'option **Tous** est cochée, le canal est activé.

Pour activer ou désactiver ce canal, appuyez sur la touche écran **Sélect**, puis sélectionnez **Activer** ou **Désactiver**.

L'option **Ajouter à la liste** vous permet d'ajouter un nouveau canal à la liste. Saisissez le code de canal approprié communiqué par votre fournisseur de services, ainsi qu'un titre.

**Sélectionner la langue** : permet de sélectionner la langue que vous voulez utiliser. Par la suite, vous ne pouvez obtenir les messages diffusés que dans la langue sélectionnée.

# **Compteurs d'appels**

Ce menu vous permet d'afficher :

- les appels en absence, reçus ou émis ;
- le coût de vos appels ;
- la durée de vos appels.

# **Appels en absence** *(Menu 2.1)*

Cette option vous permet d'afficher les 20 derniers appels auxquels vous n'avez pas répondu, si la fonction de présentation du numéro est disponible.

Le numéro, ou le nom s'il est disponible, s'affiche avec la date et l'heure de l'appel resté sans réponse.

Avec la touche écran **Options**, vous pouvez également :

- supprimer l'appel courant de la liste ;
- supprimer tous les appels ;
- coller le numéro dans le répertoire.

# **Appels reçus** *(Menu 2.2)*

Cette option vous permet d'afficher les 20 derniers appels reçus, si la fonction de présentation du numéro est disponible.

Le numéro, ou le nom s'il est disponible, s'affiche avec la date et l'heure de réception de l'appel.

Avec la touche écran **Options**, vous pouvez également :

- supprimer l'appel de la liste ;
- supprimer tous les appels ;
- coller le numéro dans le répertoire.

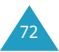

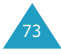

# **Appels émis** *(Menu 2.3)*

Cette option vous permet d'afficher les 20 derniers numéros composés.

Le numéro, ou le nom s'il est disponible, s'affiche avec la date et l'heure d'émission de l'appel.

Avec la touche écran **Options**, vous pouvez également :

- supprimer l'appel de la liste ;
- supprimer tous les appels ;
- coller le numéro dans le répertoire.

# **Supprimer tout** *(Menu 2.4)*

Vous pouvez supprimer tous les numéros, tous ensemble ou en fonction de leur type.

Lorsqu'un message de confirmation s'affiche, appuyez sur la touche écran **Oui** pour confirmer la suppression. Sinon, appuyez sur la touche écran **Non**.

# **Durée des appels** *(Menu 2.5)*

Cette option vous permet d'afficher les durées des appels émis et reçus.

#### **Remarques** :

- Si votre carte SIM prend en charge la fonction de sonnerie différenciée (ALS), sélectionnez d'abord la ligne voulue.
- La durée réelle que votre fournisseur de services facture pour vos appels peut varier en fonction, par exemple, des options du réseau et des arrondis effectués pour la facturation.

Les durées suivantes sont disponibles:

**Durée du dernier appel** : durée du dernier appel.

**Total appels émis** : durée totale des appels émis depuis la dernière réinitialisation du compteur.

**Total appels reçus** : durée totale des appels reçus depuis la dernière réinitialisation du compteur.

Vous pouvez utiliser l'option **Réinitialiser compteurs** pour remettre les durées des appels à zéro.

# **Coûts des appels** *(Menu 2.6)*

Cette fonction vous permet d'afficher le coût des appels.

#### **Remarques** :

- Cette fonction n'est pas prévue pour la facturation.
- Les informations de taxation (AOC) peuvent être affichées en mode veille, en fonction de votre carte SIM ou de votre fournisseur de services.

Les options suivantes sont disponibles :

**Coût du dernier appel** : coût du dernier appel émis.

**Coût total** : coût total de tous les appels émis depuis la dernière réinitialisation du compteur de coûts. Si le coût total dépasse le coût maximal défini avec l'option **Définir coût maximal autorisé**, vous devez alors réinitialiser le compteur pour pouvoir émettre de nouveaux appels.

**Coût maximal** : coût maximum programmé à l'aide de l'option **Définir coût maximal autorisé** (voir ci-dessous).

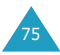

**Réinitialiser compteurs** : permet de remettre le compteur de coûts à zéro. Saisissez d'abord votre code PIN2 (voir page 132), puis appuyez sur la touche écran **Ok** .

**Définir coût maximal autorisé** : permet d'entrer le coût maximal autorisé pour vos appels. Saisissez d'abord votre code PIN2 (voir page 132), puis appuyez sur la touche écran **Ok** .

**Tarif** : permet de définir le coût d'une unité. Ce vos appels. Saisissez d'abord votre code PIN2 (voir page 132), puis appuyez sur la touche écran **Ok** .

# **Sonneries**

Cette fonction vous permet de personnaliser différents réglages sonores, tels que :

- la tonalité, le volume et le type de la sonnerie pour les appels ou les messages entrants ;
- le volume de l'aide vocale ;
- les tonalités émises lorsque vous êtes connecté au réseau ou que vous appuyez sur une touche ;
- le mode activé lorsque vous maintenez la touche **#** enfoncée.

## **Appels entrants** *(Menu 3.1)*

Cette option vous permet de sélectionner la sonnerie vous signalant l'arrivée d'un appel.

**Remarque** : si votre carte SIM supporte la fonction de sonnerie différenciée (ALS), vous devez d'abord sélectionner la ligne à laquelle vous souhaitez attribuer une sonnerie différente.

Les options suivantes sont disponibles :

**Mélodie**: permet de choisir l'une des bombreuses mélodies disponibles. Chaque fois que vous sélectionnez une mélodie dans la liste, elle est jouée.

**Volume sonnerie** : permet de régler le volume de la sonnerie. Utilisez à cet effet les touches Haut et Bas ou les touches volume situées sur le côté gauche de votre téléphone. Le nombre de barres affichées augmente en fonction du volume.

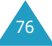

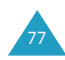

79

**Type d'indicateur d'appel** : permet de sélectionner la façon dont l'arrivée d'un appel est signalée.

Mélodie : le téléphone sonne en utilisant la mélodie sélectionnée via l'option **Mélodie**. Voir page précédente.

Vibreur : le téléphone vibre sans sonner.

Vibreur puis mélodie : le téléphone commence par vibrer, puis se met à sonner.

## **Messages** *(Menu 3.2)*

Cette option vous permet de configurer la sonnerie vous signalant l'arrivée d'un nouveau message.

Les options suivantes sont disponibles :

**Sonnerie** : permet de choisir l'une des nombreuses sonneries disponibles. Chaque fois que vous sélectionnez une sonnerie dans la liste, elle est jouée.

**Type d'indicateur** : permet de spécifier la façon dont vous voulez être averti de l'arrivée d'un nouveau message.

Silencieux : seul le texte de notification apparaît. Aucune sonnerie ni vibration n'est émise.

Tonalité : le téléphone sonne en utilisant la tonalité sélectionnée via l'option de menu **Sonnerie**. Voir plus haut.

Vibreur : le téléphone vibre sans sonner.

Vibreur, puis tonalité : le téléphone commence par vibrer, puis se met à sonner.

**Répétition** : permet de spécifier combien de fois le téléphone doit vous avertir de l'arrivée d'un nouveau message. Vous avez le choix entre deux options : **Une fois** et **Toutes les deux minutes**.

## **Mise en marche/Arrêt** *(Menu 3.3)*

Cette option vous permet de sélectionner la mélodie émise par le téléphone lorsque vous le mettez en marche ou l'éteignez.

Vous avez le choix entre deux options : **Standard** et **Joyeux**. Pour désactiver le son, sélectionnez **Désactivé**.

# **Tonalité de connexion** *(Menu 3.4)*

Cette option vous permet de programmer l'émission d'un signal sonore lorsque la connexion est établie avec le réseau.

Les options suivantes sont disponibles :

**Désactivé** : aucun bip n'est émis.

**Activé** : le téléphone émet un bip lorsque votre appel est accepté.

# **Tonalité clavier** *(Menu 3.5)*

Cette option vous permet de sélectionner la tonalité émise par le clavier lorsque vous appuyez sur une touche.

Les options suivantes sont disponibles :

**Désactivé** : aucun son n'est émis lorsque vous appuyez sur une touche.

**Tonalité** : chaque touche, lorsqu'elle est activée, génère un son différent.

**Bip** : chaque touche, lorsqu'elle est activée, génère un son identique.

Pour régler le volume de la tonalité du clavier en mode veille lorsque le clapet est ouvert, utilisez les touches de volume situées sur le côté gauche du téléphone.

# **Bip durée d'appel** *(Menu 3.6)*

Cette option vous permet de programmer l'émission d'un signal sonore toutes les minutes pendant un appel afin de vous tenir informé de la durée de la communication.

Les options suivantes sont disponibles :

**Désactivé** : aucun signal sonore n'est émis.

**Activé** : le téléphone émet un signal sonore toutes les minutes.

#### **Mode silencieux** *(Menu 3.7)*

Pour activer le mode silencieux en mode veille, maintenez la touche  $\#$  enfoncée. Vous pouvez programmer le téléphone pour qu'il n'émette aucun son ou qu'il vibre en mode silencieux.

Les options suivantes sont disponibles :

**Vibreur** : le téléphone vibre, mais ne sonne pas en mode silencieux.

**Voyant** : aucun son n'est émis en mode silencieux. Seuls les voyants fonctionnent.

# **Réglages téléphone**

Votre téléphone dispose de fonctions diverses vous permettant d'effectuer des réglages personnalisés via le menu **Réglages téléphone**.

### **Message d'accueil** *(Menu 4.1)*

Cette option vous permet de programmer l'affichage temporaire d'un message d'accueil lorsque le téléphone est allumé.

Lorsque vous accédez à ce menu, le message courant s'affiche.

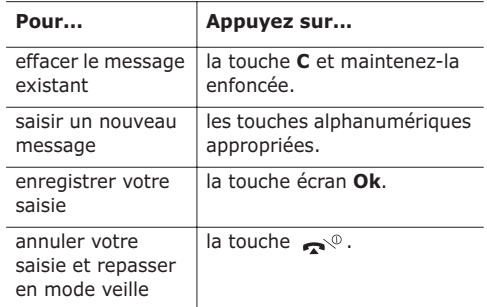

Pour plus d'informations sur la saisie de texte, reportez-vous à la page 38.

## **Affichage** *(Menu 4.2)*

Vous pouvez changer l'image d'arrière-plan et la couleur des éléments de l'affichage en fonction de vos préférences et de vos besoins.

#### **Papier-peint** *(Menu 4.2.1)*

Cette option vous permet de changer l'image d'arrière-plan à afficher en mode veille.

Les options suivantes sont disponibles :

**Image** : vous permet d'utiliser différentes images par défaut. Faites défiler la liste en appuyant sur la touche Haut ou Bas.

**Mon image** : vous permet de sélectionner dans la boîte multimédia des images téléchargées sur Internet ou provenant du programme EasyStudio.

**Position du texte** : vous permet de sélectionner la position du texte affiché sur l'écran de veille (nom de l'opérateur, date et heure courantes, texte des notifications pour les appels en absences ou les nouveaux messages, etc.). Choisissez **Début** ou **Fin**. Si vous réglez cette option sur **Pas de texte**, votre téléphone affiche uniquement l'image du papier-peint.

**Style du texte** : vous permet de définir le style du texte affiché sur l'écran de veille.

**Remarque** : lorsque vous choisissez **calendrier** comme papier-peint, les options Position du texte et Style du texte ne sont pas opérationnelles.

#### **Couleur des menus** *(Menu 4.2.2)*

Vous pouvez changer la couleur des éléments de l'affichage (texte, zone des indications des touches écran, noms des menus, icônes, etc.). Quatre réglages de couleur différents sont disponibles.

#### **Rétroéclairage** *(Menu 4.2.3)*

Vous pouvez spécifier pendant combien de temps le rétroéclairage reste activé.

Sélectionnez la durée pendant laquelle le rétroéclairage doit rester allumé après la dernière activation d'une touche ou après l'ouverture du clapet.

### **Luminosité écran** *(Menu 4.2.4)*

Cette option vous permet d'ajuster le contraste de l'écran principal en l'éclaircissant ou en l'assombrissant.

Pour régler le contraste de l'écran :

- 1. Sélectionnez l'écran à régler, **Écran principal** ou **Écran externe**, et appuyez sur la touche écran **Sélect**.
- 2. Réglez la luminosité à l'aide des touches Haut et Bas ou des touches de volume situées sur le côté gauche de votre téléphone.
- 3. Lorsque vous êtes satisfait, appuyez sur la touche écran **Ok** pour enregistrer la sélection.

#### **Langue** *(Menu 4.3)*

Vous pouvez sélectionner une autre langue pour le texte affiché et les modes de saisie de texte. Les options suivantes sont disponibles :

**Langue affichage** : permet de changer la langue du texte affiché, notamment pour les menus, les options et les messages d'avertissement.

**Langue mode saisie** : permet de définir la langue par défaut à utiliser dans le mode de saisie de texte.

## **Sécurité** *(Menu 4.4)*

La fonction de sécurité vous permet de limiter l'utilisation de votre téléphone aux personnes et aux types d'appels de votre choix.

Les divers codes et mots de passe permettant de protéger les fonctions du téléphone sont décrits dans les sections suivantes. Reportez-vous également page 131 - 133.

#### **Vérification code PIN** *(Menu 4.4.1)*

Lorsque la fonction de vérification du code PIN est activée, vous devez saisir votre code PIN chaque fois que vous allumez votre téléphone. Toute personne ignorant le code PIN se trouve donc dans l'impossibilité d'utiliser votre appareil sans votre approbation.

**Remarque** : avant de désactiver la vérification du code PIN, vous devez saisir le code PIN. Les options suivantes sont disponibles :

**Activer** : vous devez saisir le code PIN chaque fois que vous allumez votre téléphone.

**Désactiver** : le téléphone se connecte directement au réseau lorsque vous l'allumez.

Pour changer votre code PIN, reportez-vous à l'option de menu **Modifier code PIN**. Voir ci-après.

#### **Modifier code PIN** *(Menu 4.4.2)*

Cette fonction vous permet de modifier le code PIN courant, sous réserve que la fonction de vérification du code PIN soit activée. Vous devez saisir le code PIN courant avant d'en indiquer un nouveau.

Après avoir entré un nouveau code PIN, vous devez le valider en le saisissant une seconde fois.

#### **Verrouiller téléphone** *(Menu 4.4.3)*

Lorsque la fonction de verrouillage est activée, le téléphone est verrouillé et vous devez saisir le mot de passe de 8 chiffres à chaque fois que vous l'allumez.

Le mot de passe préréglé en usine est "00000000". Pour changer le mot de passe du téléphone, reportez-vous à l'option de menu **Modifier mot de passe** décrite à la page suivante.

Une fois que vous avez entré le mot de passe correct, vous pouvez utiliser le téléphone jusqu'à ce que vous l'éteigniez.

Les options suivantes sont disponibles :

**Désactiver** : le mot de passe ne vous est pas demandé lorsque vous allumez le téléphone.

**Activer** : le mot de passe vous est demandé lorsque vous allumez le téléphone.

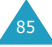

#### **Modifier mot de passe** *(Menu 4.4.4)*

Cette fonction vous permet de modifier le mot de passe actuel du téléphone. Vous devez saisir le mot de passe courant avant d'en indiquer un nouveau.

Le mot de passe préréglé en usine est "00000000". Après avoir entré un nouveau mot de passe, vous devez le saisir une seconde fois pour le valider.

#### **Verrouiller carte SIM** *(Menu 4.4.5)*

Pour activer la fonction de verrouillage de la carte SIM, vous devez saisir un nouveau code composé de quatre à huit chiffres et le valider en le saisissant une seconde fois.

Les options suivantes sont disponibles :

**Désactiver** : vous pouvez utiliser n'importe quelle autre carte SIM avec votre téléphone.

**Activer** : vous devez saisir le code de verrouillage de la carte SIM pour pouvoir utiliser une autre carte avec votre téléphone.

Pour déverrouiller la carte SIM, saisissez le code de verrouillage.

#### **Mode FDN** *(Menu 4.4.6)*

Le mode FDN, s'il est supporté par votre carte SIM, vous permet de restreindre vos appels sortants à un nombre limité de numéros de téléphone.

Les options suivantes sont disponibles :

**Activer** : vous pouvez uniquement composer les numéros de téléphone enregistrés dans le répertoire. Vous devez saisir votre code PIN2.

**Désactiver** : vous pouvez composer n'importe quel numéro.

**Remarque** : toutes les cartes SIM ne possèdent pas de code PIN2. Si aucun code PIN2 n'est affecté à votre carte SIM, cette option de menu n'apparaît pas sur l'écran.

Pour changer votre code PIN2, reportez-vous à l'option de menu **Modifier code PIN2**. Voir ci-après.

#### **Modifier code PIN2** *(Menu 4.4.7)*

Cette fonction vous permet de modifier le code PIN2 actuel. Vous devez saisir le code PIN2 courant avant d'en indiquer un nouveau.

Après avoir entré un nouveau code PIN2, vous devez le valider en le saisissant une seconde fois.

**Remarque** : toutes les cartes SIM ne possèdent pas de code PIN2. Si aucun code PIN2 n'est affecté à votre carte SIM, cette option de menu n'apparaît pas sur l'écran.

## **Rappel automatique** *(Menu 4.5)*

Lorsque la fonction de rappel automatique est activée, le téléphone effectue jusqu'à dix tentatives de rappel d'un numéro après un appel infructueux.

**Remarque** : l'intervalle entre deux tentatives d'appel est variable.

Les options suivantes sont disponibles :

- **Désactivé** : le numéro n'est pas recomposé.
- **Activé** : le numéro est automatiquement recomposé.

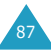

## **Touche latérale** *(Menu 4.6)*

Cette option permet de définir l'action exercée par les touches volume situées sur la gauche du téléphone lorsque recevez un appel entrant.

Les options suivantes sont disponibles :

**Rejeter** : l'appel entrant est refusé lorsque vous maintenez l'une des touches de volume enfoncée.

**Silence** : la sonnerie est désactivée lorsque vous maintenez l'une des touches de volume enfoncée, mais l'appel n'est pas refusé.

### **Mode fax** *(Menu 4.7)*

Vous pouvez utiliser votre téléphone comme un modem pour envoyer des télécopies lorsqu'il est connecté à des périphériques informatiques. Vous devez à cet effet vous procurer un kit données auprès de votre revendeur Samsung.

Ce menu vous permet d'activer le mode fax sur votre téléphone.

Les options suivantes sont disponibles :

**Désactivé** : vous pouvez émettre ou recevoir des appels données.

**Activé** : vous pouvez émettre ou recevoir des appels fax.

Dans tous les cas, vous pouvez émettre ou recevoir des appels vocaux.

Après avoir connecté le téléphone à votre périphérique informatique à l'aide du câble données, réglez ce menu sur **Activé**. Votre téléphone fonctionne maintenant comme un faxmodem.

Pour plus d'informations sur l'envoi de télécopies à partir de votre ordinateur par l'intermédiaire de votre téléphone (configuration et procédure), reportez-vous au manuel de l'ordinateur.

# **Réinitialisation des réglages** *(Menu 4.8)*

Cette option vous permet de rétablir la configuration par défaut de votre téléphone. Vous pouvez réinitialiser les sonneries, les réglages du téléphone ou tous les réglages en une seule opération.

Pour confirmer la réinitialisation, appuyez sur la touche écran **Oui**. Pour quitter la fonction sans réinitialiser les réglages, appuyez sur la touche écran **Non**.

# **Agenda**

Les fonctions de l'agenda vous permettent :

- d'afficher le calendrier et/ou de rédiger un mémo ou une liste de tâches à exécuter ;
- de régler la date et l'heure actuelles et de connaître l'heure dans différentes villes du monde ;
- de programmer le réveil afin que le téléphone sonne à une heure donnée ;
- d'utiliser votre téléphone comme une calculatrice, un convertisseur, une minuterie ou un chronomètre.

# **Nouveau mémo** *(Menu 5.1)*

Cette option vous permet de créer un nouveau mémo.

- **Remarque** : vous pouvez également accéder à ce menu en maintenant la touche **C** enfoncée en mode veille.
- 1. Rédigez votre mémo (100 caractères au maximum), puis appuyez sur la touche écran **Ok**.

Pour plus d'informations sur la saisie de texte, reportez-vous à la page page 38.

2. Sélectionnez la catégorie du mémo à enregistrer, puis appuyez sur la touche écran **Sélect**.

Les catégories suivantes sont disponibles :

- **Agenda** : événement de type général, par exemple, un rendez-vous ou une réunion.
- **Liste de tâches** : liste de tâches à exécuter.
- **Appel** : permet de vous remémorer un appel téléphonique à passer.
- **Anniversaire** : date à retenir, par exemple, un anniversaire, une fête ou tout autre jour particulier.
- **Remarque** : vous pouvez enregistrer jusqu'à 25 éléments dans chaque catégorie, soit un total de 100 mémos.
- 3. Faites défiler le calendrier jusqu'à une date à l'aide des touches de navigation. Appuyez sur la touche écran **Sélect**.
- 4. Le cas échéant, suivant la catégorie sélectionnée, entrez l'heure de l'événement, puis appuyez sur la touche écran **Ok**.
- 5. Si vous avez sélectionné le format 12 heures pour l'horloge (voir page 97), sélectionnez **AM** ou **PM** à l'aide de la touche Haut ou Bas, puis appuyez sur la touche écran **Sélect**.
- 6. Pour programmer une alarme pour le mémo, appuyez sur la touche écran **Oui**.

Sinon, appuyez sur la touche écran **Non**. Le mémo est enregistré immédiatement. Passez à l'étape 10.

- 7. Entrez l'heure à laquelle l'alarme doit sonner, puis appuyez sur la touche écran **Ok**.
- 8. Si vous avez sélectionné le format 12 heures pour l'horloge (voir page 97), sélectionnez **AM** ou **PM** à l'aide de la touche Haut ou Bas, puis appuyez sur la touche écran **Sélect**.
- 9. Sélectionnez une mélodie de réveil et appuyez sur la touche écran **Sélect**.

Le mémo est enregistré.

10.Lorsque vous avez terminé, appuyez sur la touche écran  $\bullet$  ou sur la touche pour quitter.

# **Calendrier** *(Menu 5.2)*

Le calendrier vous permet de ne pas oublier les événements planifiés, les appels téléphoniques à passer, les tâches à effectuer et les anniversaires. Vous pouvez programmer votre téléphone pour qu'il sonne à la date prévue.

## **Consultation du calendrier**

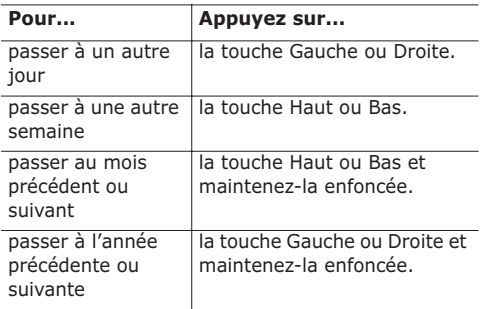

Si vous appuyez sur la touche écran **Options** lorsque le calendrier est affiché, les options suivantes apparaissent :

**Ajouter mémo** : permet d'ajouter un mémo à la date du jour.

**Aller à date** : permet d'entrer une date spécifique et de planifier un événement à cette date.

**Afficher tout** : permet d'afficher tous les événements planifiés.

**Supprimer jour** : permet d'effacer les événements planifiés au jour sélectionné.

**Supprimer tout** : permet de supprimer tous les événements planifiés.

## **Création d'un un nouveau mémo**

- 1. Faites défiler le calendrier jusqu'à une date (voir la page 92), puis appuyez sur la touche écran **Sélect**.
- 2. Saisissez le nom et appuyez sur la touche écran **Ok**.

Pour plus d'informations sur la saisie de caractères, reportez-vous à la page 38.

- 3. Sélectionnez la catégorie du mémo à enregistrer, puis appuyez sur la touche écran **Sélect**. Les catégories suivantes sont disponibles :
	- **Agenda** : événement de type général, par exemple, un rendez-vous ou une réunion.
	- **Liste de tâches** : liste de tâches à exécuter.
	- **Appel** : permet de vous remémorer un appel téléphonique à passer.
	- **Anniversaire** : date à retenir, par exemple, un anniversaire, une fête ou tout autre jour particulier.
- 4. Suivez la procédure à partir de l'étape 4 de la page 91 pour enregistrer le mémo.

## **Affichage des mémos de votre calendrier**

Une date pour laquelle un mémo a été créé apparaît en surbrillance dans un cadre rouge. Si vous sélectionnez une date pour laquelle des événements ont déjà été programmés, le nombre de mémos de chaque type est affiché au bas du calendrier.

- $\cdot$   $\overline{1}$  : événements de type général
- **【7】: liste de tâches**
- 喬 : appels
- $\frac{1}{2}$  : anniversaires

#### **Agenda**

94

Si vous avez créé plusieurs mémos pour le même jour, vous pouvez les faire défiler jusqu'à l'événement voulu à l'aide de la touche Gauche ou Droite.

Les options suivantes sont disponibles lorsque vous appuyez sur la touche écran **Options**.

**Ajouter** : permet d'ajouter un nouveau mémo. Pour plus d'informations sur l'ajout d'un mémo, reportez-vous à la page 90.

**Supprimer** : vous permet de supprimer le mémo.

**Modifier** : vous permet de modifier le mémo.

**Déplacer** : permet de changer la date du mémo.

**Copier** : permet de copier le mémo vers une autre date.

# **Liste de tâches** *(Menu 5.3)*

Ce menu vous permet d'afficher la liste des tâches à effectuer.

Pour créer un nouveau mémo de type tâche :

1. Rédigez le mémo à propos de votre tâche et appuyez sur la touche écran **Ok**.

Pour plus d'informations sur la saisie de caractères, reportez-vous à la page 38.

- 2. Faites défiler le calendrier jusqu'à une date (voir la page 92), puis appuyez sur la touche écran **Sélect**.
- 3. Suivez la procédure à partir de l'étape 4 de la page 91 pour enregistrer le mémo.

Le menu **Liste de tâches** répertorie les tâches que vous avez créées en les identifiant par une icône d'état (iii) pour Terminé ou [蒙] pour Non effectué).

Pour faire défiler l'écran jusqu'à une tâche spécifique, utilisez la touche Haut ou Bas, puis appuyez sur la touche **Sélect**. La tâche s'affiche avec l'heure et la date programmées, le réglage de l'alarme, la tâche à accomplir et une icône d'état.

Vous pouvez accéder à la tâche précédente ou suivante à l'aide de la touche Gauche ou Droite.

Les options suivantes sont disponibles lorsque vous appuyez sur la touche écran **Options**.

**Ajouter** : permet d'ajouter une nouvelle tâche. Pour plus d'informations sur l'ajout de mémos de type tâche, reportez-vous à la page 90.

**Marquer** : permet de modifier l'icône d'état.

**Modifier** : permet de modifier le contenu de la tâche.

**Déplacer** : permet de changer la date de la tâche.

**Copier** : permet de copier la tâche vers une autre date.

**Supprimer** : permet de supprimer le message.

**Supprimer tout** : permet de supprimer toutes les tâches de la liste.

## **Horloge** *(Menu 5.4)*

Cette option vous permet de modifier la date et l'heure courantes. Vous pouvez également connaître l'heure GMT actuelle et celle de 21 grandes villes dans le monde.

**Agenda**

Les options suivantes sont disponibles :

**Régler heure** : permet de régler l'heure courante. L'option de menu **Régler format** vous permet de sélectionner le format horaire ; reportez-vous à la page 97.

**Remarque** : avant de régler l'heure, vous devez indiquer votre fuseau horaire à l'aide de l'option de menu **Régler fuseau horaire**.

**Régler date** : permet d'entrer le jour, le mois et l'année. L'option de menu **Régler format** vous permet de changer le format de la date ; reportezvous à la page 97.

**Régler fuseau horaire** : permet de connaître l'heure de 21 grandes villes dans le monde. Faites défiler les villes avec la touche Gauche ou Droite. L'écran affiche :

- le nom de la ville ;
- la date et l'heure courantes ;
- le décalage horaire entre la ville sélectionnée et la ville où vous vous trouvez si vous avez réglé l'heure locale (voir ci-dessous pour plus d'informations) ou l'heure de Greenwich (sélectionnée par défaut).

Pour sélectionner votre fuseau horaire :

1. Sélectionnez la ville correspondant à votre fuseau horaire en appuyant une ou plusieurs fois sur la touche Gauche ou Droite.

La date et l'heure locales s'affichent.

Vous pouvez également afficher d'autres villes dans le même fuseau horaire en appuyant sur la touche Haut ou Bas.

2. Appuyez sur la touche écran **Régler**.

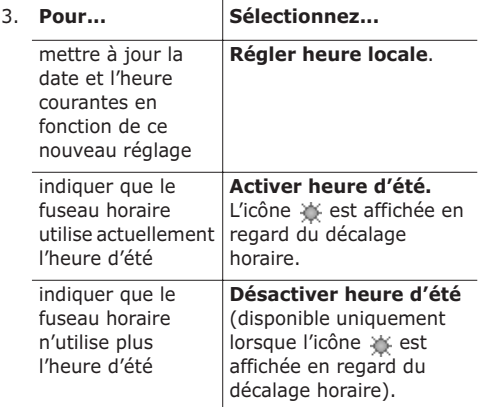

4. Lorsque vous avez terminé, appuyez sur la touche écran  $\bullet$  ou sur la touche  $\bullet$  pour quitter.

**Régler format** : permet de modifier les formats de l'heure et de la date.

Format heure : 24 heures 12 heures

Format date : JJ/MM/AAAA (jour/mois/année) AAAA/MM/JJ (année/mois/jour)

**Réveil** *(Menu 5.5)*

Cette option vous permet de programmer le déclenchement du réveil à une date et une heure données. Vous pouvez programmer jusqu'à trois alarmes (réveil) ou régler le téléphone pour qu'il sonne lorsqu'il est éteint.

Pour configurer une alarme (réveil) :

1. Sélectionnez **Réveil matin**, **Réveil1** ou **Réveil2** à l'aide de la touche Haut ou Bas.

L'icône (Signifie qu'aucune alarme (réveil) n'a été programmée. L'icône (G signifie qu'une alarme (réveil) est déjà programmée.

- 2. Appuyez sur la touche écran **Sélect**.
- 3. Appuyez sur la touche écran **Options**.
- 4. Faites défiler l'écran jusqu'à l'option voulue avec la touche Haut ou Bas et appuyez sur la touche écran **Sélect**. Modifiez le réglage si nécessaire.
	- **Jour réveil** : cochez ou décochez le(s) jour(s) de la semaine en appuyant sur la touche écran **Sélect**. Pour que le réveil sonne tous les jours, sélectionnez **Chaque jour**. Pour qu'il sonne ponctuellement, sélectionnez **Une seule fois**. Lorsque vous appuyez sur la touche **Ok** après la sélection, votre téléphone vous demande d'entrer l'heure de l'alarme (réveil).
	- **Heure réveil** : entrez l'heure à laquelle vous souhaitez que le réveil sonne.
	- **Choix sonnerie** : sélectionnez une mélodie de réveil.
	- **Supprimer réveil** : permet de désactiver le réveil.
- 5. Répétez l'étape 4 pour modifier chaque réglage.
- 6. Lorsque vous avez terminé, appuyez sur la touche écran  $\bullet$  ou sur la touche  $\bullet$  pour quitter.

Une fois un réveil programmé, l'icône s'affiche sur la première ligne de l'écran. Pour arrêter la sonnerie du réveil, ouvrez et fermez le clapet ou appuyez sur une touche quelconque.

**Remarque** : lorsque le mode silencieux est activé, la sonnerie du réveil n'est pas audible. Toutefois, lorsque vous définissez un réveil matin, la sonnerie retentit même si le mode silencieux est activé.

Pour que le réveil se déclenche même lorsque le téléphone est éteint :

- 1. Sélectionnez **Activation automatique** dans le menu Réveil, puis appuyez sur la touche écran **Sélect**.
- 2. Si nécessaire, appuyez sur la touche Haut ou Bas pour sélectionner l'option **Activé**.

Pour désactiver la fonction d'activation automatique, sélectionnez **Désactivé**.

- 3. Appuyez sur la touche écran **Sélect** pour enregistrer le réglage.
- 4. Lorsque vous avez terminé, appuyez sur la touche écran  $\bullet$  ou sur la touche  $\bullet$  pour quitter.

Une fois l'option **Activation automatique** activée, une marque apparaît à sa gauche. Si le téléphone est éteint à l'heure de l'alarme (réveil), il s'allume automatiquement et la sonnerie retentit. Il s'éteint ensuite de nouveau automatiquement.

# **Calculatrice** *(Menu 5.6)*

Vous pouvez utiliser le téléphone comme calculatrice. La calculatrice fournit les fonctions arithmétiques de base : addition, soustraction, multiplication, division et pourcentages.

Pour effectuer un calcul :

1. Saisissez le premier nombre à l'aide des touches numériques.

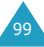

101

- **Remarque** : pour corriger une erreur ou effacer les caractères affichés à l'écran, appuyez sur la touche **C**.
- 2. Appuyez sur la touche  $*$  pour entrer un point décimal (.) ou sur la touche # pour entrer le symbole arithmétique approprié : **+** (addition), **-** (soustraction), **\*** (multiplication), **/** (division), **%** (reste), **(** ou **)**.
- 3. Saisissez le deuxième nombre.
- 4. Répétez les étapes 2 et 3 si nécessaire.
- 5. Appuyez sur la touche écran **Égal** pour afficher le résultat.

Le résultat s'affiche dans la zone **Réponse**.

**Remarque** : le résultat arrondi au sixième chiffre après la virgule s'affiche.

6. Lorsque vous avez terminé, appuyez sur la touche écran  $\bullet$  ou sur la touche pour quitter.

# **Convertisseur** *(Menu 5.7)*

Cette option vous permet de convertir une valeur d'un type d'unité dans un autre.

Pour convertir une valeur :

- 1. Faites défiler l'écran jusqu'au type de conversion à effectuer. Vous avez le choix entre les options suivantes : **Devise**, **Longueur**, **Poids**, **Volume**, **Surface** et **Température**, puis appuyez sur la touche écran **Sélect**.
- 2. Entrez la valeur à convertir, puis appuyez sur la touche Bas pour accéder au champ **De**.

Vous pouvez saisir un point décimal (.) avec la touche  $*$ .

3. Sélectionnez l'unité d'origine avec la touche Gauche ou Droite, puis appuyez sur la touche Bas pour accéder au champ **A**.

Pour la liste des unités disponibles, reportezvous au tableau suivant.

- 4. Sélectionnez l'unité requise avec la touche Gauche ou Droite.
- 5. Appuyez sur la touche écran **Ok** ou la touche pour afficher le résultat.

Le résultat s'affiche dans la zone **Réponse**.

6. Lorsque vous avez terminé, appuyez sur la touche écran  $\bullet$  ou sur la touche  $\bullet$  pour quitter.

## **Unités disponibles**

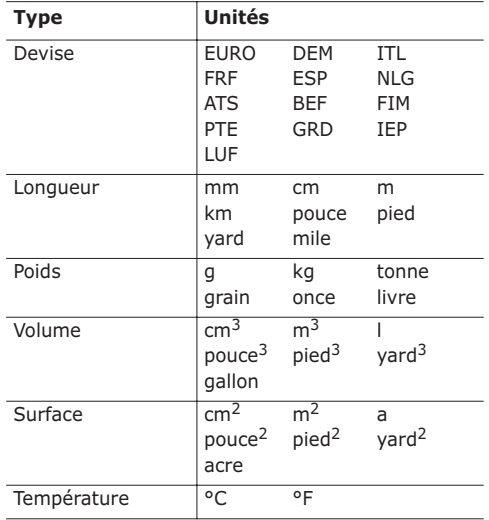

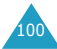

## **Minuteur** *(Menu 5.8)*

Cette fonction permet de faire sonner le téléphone après un certain délai.

- 1. Appuyez sur la touche écran **Régler**.
- 2. Entrez la durée du compte à rebours en heures et en minutes, puis appuyez sur la touche écran **Ok**.
- 3. Appuyez sur la touche écran **Démarrer** pour lancer le compte à rebours.

Le compte à rebours continue, même si vous quittez l'écran du minuteur. Lorsque le compte à rebours est terminé, une mélodie retentit et un texte de notification s'affiche.

Pour arrêter la sonnerie du minuteur, ouvrez et refermez le clapet ou appuyez sur une touche quelconque.

Pour arrêter le compte à rebours avant la fin, appuyez sur la touche écran **Arrêter** lorsque l'écran du minuteur est affiché.

**Remarque** : l'utilisation du minuteur réduit l'autonomie de la batterie.

# **Chronomètre** *(Menu 5.9)*

Vous pouvez vous servir du chronomètre pour mesurer le temps dans différentes épreuves sportives.

Exemple : course à pied, natation.

Vous pouvez mesurer jusqu'à quatre temps différents.

La précision du chronomètre est de un centième de seconde. La durée maximale de chronométrage est de 10 heures.

- 1. Pour démarrer le chronomètre, appuyez sur la touche écran **Ok**.
- 2. Pour l'arrêter le premier chronomètre, appuyez sur la touche écran **Ok**. Répétez cette étape pour les autres chronomètres.
- 3. Pour réinitialiser les chronomètres, appuyez sur la touche écran **Réinitialiser**.
- 4. Pour quitter, appuyez sur la touche **C** ou .

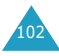

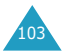

# **Services réseau**

Ces options de menu correspondent à des services réseau. Contactez votre fournisseur de services pour vérifier leur disponibilité et vous y abonner, si vous le souhaitez.

# **Renvoi d'appel** *(Menu 6.1)*

**Remarque** : les options de renvoi d'appel diffèrent selon la carte SIM ; de plus, celles qui ne sont pas prises en charge par votre opérateur de réseau peuvent ne pas être affichées.

Ce service réseau permet de réacheminer les appels entrants vers le numéro indiqué.

Exemple : vous souhaitez renvoyer vos appels professionnels vers un collègue pendant votre période de congés.

Les options suivantes sont disponibles :

**Renvoi inconditionnel** : tous les appels sont renvoyés.

**Occupé** : les appels sont renvoyés si votre téléphone est déjà en communication.

**En absence** : les appels sont renvoyés si vous ne répondez pas.

**Inaccessible** : les appels sont renvoyés si vous ne vous trouvez pas dans la zone couverte par votre fournisseur de services.

**Annuler tout** : toutes les options de renvoi d'appel sont annulées.

Vous pouvez définir des options de renvoi distinctes pour les types d'appels suivants :

- Appels vocaux uniquement
- Appels fax uniquement (non disponible lorsque la ligne 2 est occupée)
- Appels données uniquement (non disponible lorsque la ligne 2 est occupée)
- Exemple : vous pouvez :
	- renvoyer systématiquement les appels fax vers votre télécopieur professionnel.
	- renvoyer les appels vocaux vers un collègue si votre téléphone est en cours d'utilisation.

## **Définition des options de renvoi d'appel**

- 1. Sélectionnez le type de renvoi d'appel requis à l'aide de la touche Haut ou Bas, puis appuyez sur la touche écran **Sélect**.
- 2. Sélectionnez le type d'appel à renvoyer à l'aide de la touche Haut ou Bas, puis appuyez sur la touche écran **Sélect**.
- 3. Appuyez sur la touche écran **Activer** pour valider vos réglages.
- 4. Entrez le numéro vers lequel vous souhaitez renvoyer vos appels.

Pour saisir un code international, appuyez sur la touche **0** et maintenez-la enfoncée jusqu'à l'apparition du symbole +.

Vous pouvez également sélectionner un numéro dans le répertoire ou le numéro du serveur de la messagerie vocale en appuyant sur la touche écran **Options**, puis en sélectionnant **Répertoire** ou **Serveur de messagerie**.

5. Lorsque vous avez terminé, appuyez sur la touche écran **Ok**.

105 Le téléphone transmet vos réglages au réseau et l'accusé de réception du réseau s'affiche.

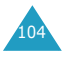

## **Désactivation de certaines options de renvoi d'appel**

- 1. Sélectionnez l'option de renvoi d'appel à désactiver.
- 2. Sélectionnez le type d'appel concerné par cette option.
- 3. Appuyez sur la touche écran **Supprimer**.

Le téléphone transmet vos réglages au réseau et l'accusé de réception du réseau s'affiche.

Vous pouvez également désactiver tous les paramètres de renvoi d'appel en sélectionnant l'option **Annuler tout**.

# **Interdiction d'appel** *(Menu 6.2)*

Le service réseau d'interdiction d'appel vous permet de restreindre vos appels.

Vous pouvez configurer l'interdiction d'appel avec les options suivantes :

**Tous appels sortants** : aucun appel ne peut être émis.

**Appels internationaux** : aucun appel international ne peut être émis.

**Internat. sauf vers pays d'origine** : à l'étranger, vous pouvez uniquement appeler les numéros du pays dans lequel vous effectuez votre séjour, ainsi que ceux du pays d'origine de votre fournisseur de services.

**Tous appels entrants** : aucun appel ne peut être reçu.

**Appels entrants à l'étranger** : aucun appel ne peut être reçu lorsque vous utilisez le téléphone en dehors de votre zone de couverture d'origine.

**Annuler tout** : permet de désactiver tous les réglages d'interdiction d'appel. Les appels peuvent être émis et recus de façon normale.

Vous pouvez définir des options d'interdiction distinctes pour les types d'appels suivants :

- Appels vocaux uniquement
- Appels fax uniquement (non disponible lorsque la ligne 2 est occupée)
- Appels données uniquement (non disponible lorsque la ligne 2 est occupée)

### **Définition des options d'interdiction d'appel**

- 1. Sélectionnez le type d'interdiction d'appel requis à l'aide de la touche Haut ou Bas, puis appuyez sur la touche écran **Sélect**.
- 2. Sélectionnez le type d'appel à interdire à l'aide de la touche Haut ou Bas, puis appuyez sur la touche écran **Sélect**.
- 3. Appuyez sur la touche écran **Activer** pour valider vos réglages.
- 4. Saisissez le mot de passe d'interdiction d'appel communiqué par votre fournisseur de services et appuyez sur la touche écran **Ok**.

Le téléphone transmet vos réglages au réseau et l'accusé de réception du réseau s'affiche.

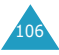

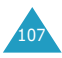

## **Désactivation de certaines options d'interdiction d'appel**

- 1. Sélectionnez l'option d'interdiction à désactiver.
- 2. Sélectionnez le type d'appel concerné par cette option.
- 3. Appuyez sur la touche écran **Désactiver**.
- 4. Saisissez le mot de passe d'interdiction d'appel communiqué par votre fournisseur de services.

Le téléphone transmet vos réglages au réseau et l'accusé de réception du réseau s'affiche.

Vous pouvez également désactiver tous les paramètres d'interdiction d'appel en sélectionnant l'option **Annuler tout**.

#### **Modification du mot de passe d'interdiction d'appel**

Vous pouvez définir et modifier le mot de passe d'interdiction d'appel communiqué par votre fournisseur de services.

- 1. Sélectionnez **Changer mot de passe** dans l'écran d'interdiction d'appel et appuyez sur la touche écran **Sélect**.
- 2. Saisissez le mot de passe courant et appuyez sur la touche écran **Ok**.
- 3. Saisissez un nouveau mot de passe et appuyez sur la touche écran **Ok**.
- 4. Saisissez le nouveau mot de passe encore une fois et appuyez sur la touche écran **Ok**.

# **Signal d'appel** *(Menu 6.3)*

Ce service réseau vous signale qu'une autre personne cherche à vous joindre alors que vous êtes déjà en ligne.

Vous pouvez définir des options de signal d'appel distinctes pour les types d'appels suivants :

- Appels vocaux uniquement
- Appels fax uniquement (non disponible lorsque la ligne 2 est occupée)
- Appels données uniquement (non disponible lorsque la ligne 2 est occupée)

## **Activation de la fonction de signal d'appel**

- 1. Sélectionnez le type d'appel auquel vous voulez appliquer la fonction de signal d'appel à l'aide de la touche Haut ou Bas, puis appuyez sur la touche écran **Sélect**.
- 2. Appuyez sur la touche écran **Activer** pour valider vos réglages.

Le téléphone transmet vos réglages au réseau et l'accusé de réception du réseau s'affiche.

## **Désactivation de certaines options de signal d'appel**

- 1. Sélectionnez le type d'appel concerné par cette option.
- 2. Appuyez sur la touche écran **Désactiver**.

Le téléphone transmet vos réglages au réseau et l'accusé de réception du réseau s'affiche.

Vous pouvez également désactiver tous les paramètres de signal d'appel en sélectionnant l'option **Annuler tout**.

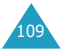

## **Sélection réseau** *(Menu 6.4)*

Cette fonction vous permet d'indiquer si le réseau utilisé lorsque vous êtes en dehors de votre zone de couverture est sélectionné automatiquement ou manuellement.

**Remarque** : vous pouvez sélectionner un réseau différent de votre réseau d'origine si un accord a été conclu avec l'opérateur de ce dernier.

Pour indiquer si la sélection du réseau doit être automatique ou manuelle lorsque vous êtes en dehors de votre zone de couverture :

1. Mettez l'option appropriée en surbrillance à l'aide de la touche Haut ou Bas et appuyez sur la touche écran **Sélect**.

Si vous sélectionnez **Automatique**, la connexion est établie avec le premier réseau disponible lorsque vous sortez de votre zone de couverture.

Si vous sélectionnez **Manuel**, le téléphone recherche les réseaux disponibles. Passez à l'étape 2.

2. Mettez votre réseau préféré en surbrillance à l'aide de la touche Haut ou Bas et appuyez sur la touche écran **Sélect**.

Vous êtes connecté à ce réseau lorsque vous sortez de votre zone de couverture.

# **Présentation du numéro** *(Menu 6.5)*

Vous pouvez refuser d'afficher votre numéro de téléphone sur l'écran de la personne appelée.

**Remarque** : sur certains réseaux, il est impossible de modifier ce réglage.

Les options suivantes sont disponibles :

**Par défaut** : le réglage par défaut fourni par le réseau est utilisé.

**Masquer numéro** : votre numéro n'est pas affiché sur le téléphone de votre correspondant.

**Envoyer numéro** : votre numéro est transmis chaque fois que vous passez un appel.

## **Ligne active** *(Menu 6.6)*

Certaines cartes SIM peuvent être utilisées avec deux numéros d'abonné. Cette fonction n'est disponible que si elle est prise en charge par votre carte SIM.

Cette option de menu vous permet de sélectionner la ligne souhaitée pour émettre des appels. Cependant, vous pouvez répondre aux appels sur les deux lignes, quelle que soit la ligne sélectionnée. Lorsque vous sélectionnez **Ligne 1** ou Ligne 2, le numéro de la ligne est indiqué après le nom de l'opérateur/du fournisseur de services.

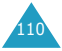

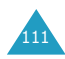

# **Loisirs**

Le menu **Loisirs** contient différentes options relatives aux loisirs :

- Services Internet
- Boîte multimédia
- Jeux
- Infrarouge

# **Services Internet** *(Menu 7.1)*

Votre téléphone est équipé d'un navigateur WAP (Wireless Application Protocol, protocole d'application sans fil) vous permettant d'accéder à Internet à partir de votre téléphone mobile.

Dès que vous démarrez le navigateur WAP, le téléphone se connecte au réseau sans fil et l'icône indicateur du service ( $\bullet$  ou  $\bullet$ ) s'affiche à l'écran. Cette icône vous informe que vous êtes connecté à Internet sans fil et que vous serez facturé en conséquence. Les tarifs varient en fonction de l'option de service choisie.

Le navigateur WAP interrompt la connexion au réseau après un certain délai d'inactivité et rétablit automatiquement la connexion si nécessaire. De ce fait, plusieurs connexions réseau peuvent être facturées au cours d'une seule et unique session. Ce procédé est normal et a pour but de diminuer votre facture.

# **Page d'accueil** *(Menu 7.1.1)*

Lorsque vous sélectionnez cette option, le téléphone se connecte au réseau et charge la page d'accueil du fournisseur de services Internet sans fil.

Lorsque la connexion est établie, l'écran affiche la page d'accueil. Le contenu de cette page dépend du fournisseur de services.

**Remarque** : pour lancer rapidement le navigateur WAP en mode veille, appuyez sur la touche  $\hat{I}$ .

Le contenu de la page d'accueil par défaut du navigateur WAP dépend de votre fournisseur de services Internet sans fil. Pour faire défiler l'écran, utilisez les touches Haut et Bas.

Pour quitter le navigateur à tout moment, appuyez sur la touche  $\bullet$ . Le téléphone repasse en mode veille.

#### **Navigation à l'aide du navigateur WAP**

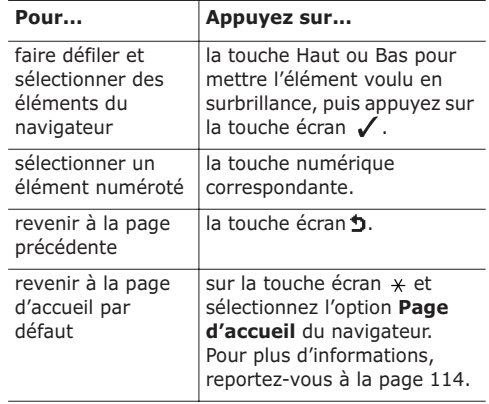

#### **Saisie de texte dans le navigateur WAP**

Lorsque vous êtes invité à saisir du texte, le mode de saisie de texte en vigueur apparaît au-dessus de la touche écran droite.

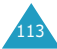

Pour plus d'informations sur la saisie de texte, reportez-vous à la page 38.

#### **Utilisation du menu du navigateur WAP**

Différentes options de menu sont disponibles lorsque vous surfez sur Internet via votre téléphone mobile.

Pour accéder au menu du navigateur WAP :

1. Appuyez sur la touche  $\ast$ .

Une liste d'options s'affiche.

- 2. Mettez l'option voulue en surbrillance en appuyant sur la touche Haut ou Bas.
- 3. Appuyez sur la touche écran  $\swarrow$  pour sélectionner l'option.
- 4. Si nécessaire, sélectionnez l'option secondaire à l'aide de la touche Haut ou Bas, puis appuyez sur la touche écran  $\mathcal{J}$ .

**Remarque** : les options de menu peuvent varier en fonction de la version du navigateur WAP utilisée.

Les options suivantes sont disponibles :

**Préc.** : permet de revenir à la page précédente.

**Accueil** : permet de revenir à la page d'accueil du fournisseur de services Internet sans fil à tout moment.

**Quitter** : permet de quitter le navigateur WAP.

**B. récept.** : permet de stocker les messages reçus ou les données WAP.

**Recharger** : permet de recharger la page courante.

**Avancés** : les options suivantes sont disponibles :

Montrer URL : affiche l'adresse URL de la page Web actuellement consultée.

Vider le cache : permet d'effacer le contenu du cache (le cache désigne la mémoire temporaire du téléphone où sont enregistrées les pages Web auxquelles vous avez accédé récemment).

**A propos** : permet d'afficher la version du navigateur WAP.

#### **Utilisation des options du navigateur WAP**

Plusieurs options sont disponibles lorsque vous naviguez sur Internet sans fil. Pour accéder à ces options, une fois connecté à Internet sans fil, appuyez une fois sur la touche  $\hat{i}$ .

**Aller à l'URL** : permet d'entrer manuellement l'adresse URL du site auquel vous voulez accéder.

**Favoris** : permet d'utiliser l'option de menu **Favoris** du navigateur WAP. Pour plus d'informations, reportez-vous à la page 116.

**Messages** : permet de lire ou de rédiger un message SMS. Pour plus d'informations, reportezvous à la page 63.

**Boîte multimédia** : permet d'utiliser votre boîte multimédia. Pour plus d'informations, reportez-vous à la page 119.

## **Réponse à un appel pendant une connexion WAP**

Vous pouvez recevoir un appel pendant que vous surfez sur Internet avec le navigateur WAP.

Pour répondre à l'appel, appuyez sur la touche en suivant la procédure normale. Une fois la communication terminée, vous pouvez continuer de naviguer sur la page Web consultée au préalable.

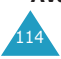

#### **Favoris** *(Menu 7.1.2)*

Cette option vous permet d'enregistrer jusqu'à 5 adresses URL de vos sites Web préférés.

Pour enregistrer une adresse URL :

- 1. Sélectionnez un emplacement vide et appuyez sur la touche écran **Sélect**.
- 2. Saisissez le nom du favori et appuyez sur la touche écran **Ok**.

Pour plus d'informations sur la saisie de texte, reportez-vous à la page 38.

3. Saisissez l'adresse et appuyez sur la touche écran **Ok** pour l'enregistrer.

Après avoir enregistré une adresse, vous avez accès aux options suivantes lorsque vous la sélectionnez.

**Aller** : vous permet d'accéder directement au site.

**Modifier** : vous permet de modifier le nom et l'adresse URL du favori.

**Supprimer** : vous permet de supprimer le favori.

#### **Aller à l'URL** *(Menu 7.1.3)*

Cette option de menu vous permet de saisir manuellement l'adresse URL du site Web auquel vous voulez accéder.

Saisissez l'adresse URL et appuyez sur la touche écran **Ok**.

Pour plus d'informations sur la saisie de texte, reportez-vous à la page 38.

#### **Vider le cache** *(Menu 7.1.4)*

Cette option de menu vous permet d'effacer le contenu du cache (le cache désigne la mémoire temporaire du téléphone où sont enregistrées les pages Web auxquelles vous avez accédé récemment).

#### **Paramètres du proxy** *(Menu 7.1.5)*

Cette option de menu vous permet de configurer jusqu'à cinq serveurs proxy.

**Remarque** : dans la plupart des cas, il n'est pas nécessaire de modifier les paramètres du navigateur. Ne modifiez ces paramètres que si votre fournisseur de réseau vous le demande.

Pour chaque proxy, les options de réglage suivantes sont disponibles :

**Nom du proxy** : saisissez le nom du serveur proxy HTTP.

**Réglage GSM** : vous pouvez changer les paramètres du proxy pour le réseau GSM.

Passerelle : saisissez l'adresse IP et le port IP.

Type d'appel données : sélectionnez un type de connexion réseau (**Numérique** ou **Analogique**).

Composer numéro : saisissez le numéro de téléphone du serveur PPP.

Identifiant : saisissez l'ID de connexion au serveur PPP.

Mot de passe : saisissez le mot de passe du serveur PPP.

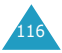

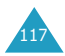

**Réglage GPRS** : vous pouvez changer les paramètres du proxy pour le réseau GPRS.

Passerelle : saisissez l'adresse IP et le port IP.

APN : saisissez le nom du point d'accès utilisé pour l'adresse de la passerelle réseau GPRS.

Identifiant : saisissez l'identificateur d'utilisateur requis pour la connexion au réseau GPRS.

Mot de passe : saisissez le mot de passe requis pour la connexion au réseau GPRS.

**URL page d'accueil** : vous pouvez changer l'adresse de votre page d'accueil par défaut.

Lorsque celle-ci s'affiche, vous pouvez la supprimer à l'aide la touche **C** et entrer votre propre choix. Pour saisir des caractères spéciaux tels que /, utilisez le mode symbolique ; reportez-vous à la page 44.

**Support données** : vous pouvez sélectionner le support à utiliser pour chaque type d'accès au réseau.

GPRS repli GSM : votre téléphone recherchera d'abord le réseau GPRS. Si ce service n'est pas disponible, vous pouvez activer temporairement le service GSM.

GPRS uniquement : votre téléphone utilisera uniquement le réseau GPRS.

GSM uniquement : votre téléphone utilisera uniquement le réseau GSM.

#### **Proxy actuel** *(Menu 7.1.6)*

Cette option de menu vous permet d'activer l'un des proxies configurés pour utiliser la connexion WAP.

# **Boîte multimédia** *(Menu 7.2)*

Vous pouvez afficher les images et les mélodies disponibles dans votre téléphone.

Les options suivantes sont disponibles :

**Image** : vous permet d'afficher les images reçues en provenance d'autres sources (Internet ou autres téléphones). Appuyez sur la touche écran **Options** pour renommer ou supprimer l'image.

**Mélodie** : vous permet d'écouter les mélodies reçues en provenance d'autres sources (Internet ou autres téléphones). Appuyez sur la touche écran **Options** pour renommer ou supprimer la mélodie.

**Remarque** : vous ne pouvez pas supprimer les mélodies actuellement utilisées dans les différentes options de sonnerie.

**Supprimer tout** : supprime toutes les images et mélodies de la boîte multimédia. Placez une coche devant l'élément que vous voulez supprimer en appuyant sur la touche écran **Sélect**, puis appuyez sur la touche écran **Ok**.

#### **Jeux** *(Menu 7.3)*

Cette option de menu vous permet d'utiliser trois jeux très amusants sur votre téléphone.

Faites défiler la liste jusqu'au jeu voulu avec la touche Haut ou Bas et appuyez sur la touche écran **Sélect**.

Pour sélectionner une option, appuyez sur la touche numérotée correspondante. Les options suivantes sont disponibles :

**New game** : vous permet de commencer une nouvelle partie.

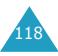

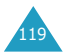

**High Score** : permet d'afficher la liste des scores les plus élevés. Cette option n'est pas disponible pour tous les jeux.

**Key Info** : permet d'afficher la liste des touches utilisées pour le jeu avec leur fonction.

**Continue** : vous permet de continuer la partie entamée précédemment. Ce menu est disponible uniquement lorsqu'une partie a déjà été enregistrée.

Pendant que vous utilisez un jeu :

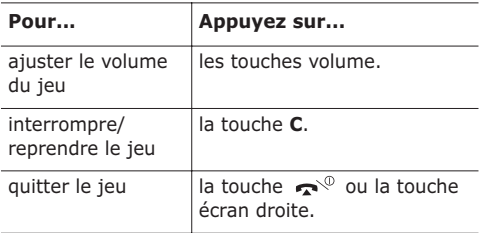

Si votre score à la fin du jeu figure parmi les cinq meilleurs, vous pouvez entrer votre nom (comportant un maximum de dix caractères).

#### **Casse-ruche** *(Menu 7.3.1)*

L'objectif du jeu consiste à casser des blocs en faisant rebondir une balle entre une batte et ces blocs.

Au début d'une nouvelle partie, la balle est placée sur la batte au centre de l'écran. Lorsque vous commencez à déplacer la balle, vous devez positionnez la batte de telle sorte que la balle continue de rebondir sur cette dernière. Chaque fois que la balle touche un bloc, celui-ci se désagrège, révélant parfois des lettres qui améliorent l'efficacité de la batte ou de la balle :

**B** : la batte et la balle reprennent leur forme standard.

**C** : la balle adhère à la batte chaque fois qu'elle entre en contact avec elle, ce qui vous donne le temps de trouver la position optimale.

**H** : la longueur de la batte augmente.

**P** : la balle ne rebondit plus sur les blocs, mais les traverse, détruisant tout ce qui se trouve sur son chemin.

Si vous atteignez l'étape finale du jeu, les règles sont légèrement différentes. Les blocs sont beaucoup plus solides et doivent être frappés plusieurs fois pour être détruits. Parallèlement, de petites abeilles attaquent la batte. Elles l'endommagent chaque fois un peu plus jusqu'à ce qu'elles parviennent à la détruire. Vous perdez alors la vie.

#### **Principales commandes**

- 3 : montée.
- 1 : descente.
- 4, Gauche : se déplacer vers la gauche
- 6, Droite : se déplacer vers la droite
- 9, 5 ou  $\rightarrow$ : frapper la balle

#### **Cours ! Hamster** *(Menu 7.3.2)*

Cours ! Hamster est un jeu d'arcade qui nécessite patience et prudence. Vous devez faire disparaître environ 80 % de l'arrière-plan tout en évitant les bombes pour pouvoir passer au niveau suivant.

Lorsqu'un écran de démarrage s'affiche, appuyez sur une touche pour lancer le jeu.

**Loisirs**

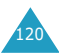

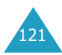

#### **Principales commandes**

- 2 : se déplacer vers le haut
- 4 : se déplacer vers la gauche
- 6 : se déplacer vers la droite
- 8 : se déplacer vers le bas
- 5 : arrêter

#### **Bowling** *(Menu 7.3.3)*

Le but du jeu consiste à faire tomber un groupe de dix quilles formant un triangle à l'aide d'une boule.

Lorsque vous commencez une partie, vous pouvez sélectionner le mode, le personnage et la boule voulus en appuyant sur la touche écran droite.

Au début de la partie, l'écran affiche le personnage et la boule. Déplacez d'abord le personnage, puis sélectionnez la rotation et la direction ; enfin, définissez la puissance de la boule.

#### **Principales commandes**

4, Gauche : se déplacer vers la gauche

6, Droite : se déplacer vers la droite

 $5. \bigodot$ : définir la vitesse ou la rotation, ou lancer la boule

: activer ou désactiver le son

## **Infrarouge** *(Menu 7.4)*

Cette fonction vous permet d'envoyer ou de recevoir des données via le port infrarouge.

#### **Activer** *(Menu 7.4.1)*

Lorsque vous utilisez l'option **Activer**, vous pouvez activer ou désactiver le port infrarouge.

Pour utiliser une connexion infrarouge avec votre ordinateur, vous devez :

- configurer et activer un port infrarouge sur votre PC.
- activer la fonction infrarouge sur le téléphone en réglant l'option **Activer** du menu **Infrarouge** sur Activé. L'icône Infrarouge ( ) apparaît sur la première ligne de l'écran.
- aligner le port infrarouge du téléphone sur le port infrarouge de l'ordinateur.

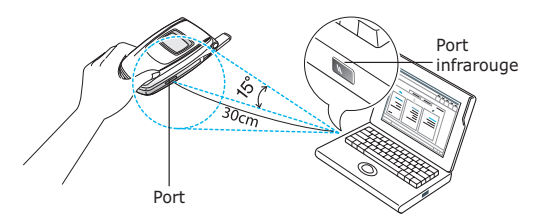

La connexion est prête pour la transmission de données.

Pour arrêter la connexion, sélectionnez **Désactivé**.

Si aucune communication n'a lieu entre votre téléphone et le périphérique infrarouge dans la minute qui suit l'activation de la fonction, celle-ci est automatiquement désactivée.

**Remarque** : cette fonction est également disponible entre des téléphones où la fonction infrarouge a été activée. Pour des performances optimales, utilisez le câble de liaison de données (data link).

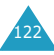

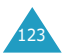

125

#### **Envoyer répertoire** *(Menu 7.4.2)*

Par l'intermédiaire de la connexion infrarouge, vous pouvez envoyer les entrées de votre répertoire vers un autre téléphone compatible et inversement.

#### **Envoi de votre répertoire**

- 1. Alignez les ports infrarouges des deux téléphones.
- 2. Accédez à l'option de menu **Envoyer répertoire** dans le menu **Infrarouge**, choisissez l'une des options suivantes et appuyez sur la touche écran **Sélect** :

**Une seule entrée** : permet d'envoyer l'entrée sélectionnée.

**Toutes les entrées de la carte SIM** : permet d'envoyer toutes les entrées à partir de l'entrée sélectionnée dans la liste de la carte SIM.

**Toutes les entrées du téléphone** : permet d'envoyer toutes les entrées à partir de l'entrée sélectionnée dans la liste du téléphone.

**Toutes les entrées** : permet d'envoyer toutes les entrées à partir de l'entrée sélectionnée dans la liste, quel que soit leur emplacement mémoire (carte SIM ou mémoire du téléphone).

3. Lorsque vous sélectionnez **Une seule entrée** ou **Toutes les entrées**, votre téléphone affiche toutes les entrées du répertoire.

Lorsque vous sélectionnez **Toutes les entrées de la carte SIM** ou **Toutes les entrées du téléphone**, la liste de toutes les entrées stockées dans l'emplacement mémoire correspondant s'affiche.

4. Faites défiler la liste jusqu'à l'entrée que vous voulez envoyer et appuyez sur la touche écran **Sélect**.

Votre téléphone commence à envoyer l'entrée (ou les entrées).

**Remarque** : si pendant l'envoi du répertoire vous recevez un appel entrant, l'envoi s'interrompt.

#### **Réception du répertoire d'un autre téléphone**

- 1. Alignez les ports infrarouges des deux téléphones.
- 2. Accédez à l'option **Activer** dans le menu **Infrarouge** et sélectionnez **Activé** pour activer le port.
- 3. Lorsque votre téléphone reçoit les données du répertoire de l'autre téléphone :

Si l'autre personne vous envoie l'entrée avec l'option **Une seule entrée**, votre téléphone affiche le nom et le numéro de téléphone ; vous pouvez alors indiquer si vous souhaitez l'enregistrer ou non. Passez à l'étape 4.

Si la personne vous envoie les entrées avec l'option **Toutes les entrées de la carte SIM**, **Toutes les entrées du téléphone** ou **Toutes les entrées**, vous pouvez sélectionner un emplacement mémoire, la carte SIM ou la mémoire du téléphone. Passez à l'étape 5.

4. Appuyez sur la touche écran **Enregistrer** pour enregistrer l'entrée.

Vous pouvez également supprimer l'entrée en appuyant sur la touche écran **Annuler**.

5. Appuyez sur la touche écran **Carte SIM** ou **Téléphone**.

Les entrées sont enregistrées dans la mémoire appropriée.

**Remarque** : si, pendant la réception du répertoire, vous recevez un appel entrant, vous pouvez l'accepter ou le rejeter. Le téléphone reprend ensuite automatiquement la réception.

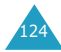

# **Utilisation du service de sonnerie différenciée (ALS)**

La fonction de sonnerie différenciée (ALS) permet d'associer deux lignes à une même carte SIM et, par conséquent, d'émettre et recevoir des appels sur la ligne de votre choix. Si vous vous abonnez à ce service réseau, des options de menu supplémentaires vous permettent de configurer cette fonction.

**Remarque** : contactez votre fournisseur de services pour vérifier la disponibilité de ce service et vous y abonner, si vous le souhaitez.

## **Sélection d'une ligne**

Vous pouvez définir une ligne pour chaque appel avec l'option de menu **Ligne active** (**Menu 6.6**). Pour plus d'informations, reportez-vous à la page 111.

## **Modification du nom d'une ligne**

Vous pouvez modifier le nom de chaque ligne avec l'option de menu **Numéro personnel**.

Lorsque vous modifiez le nom d'une ligne, ce nom apparaît à la place de "Ligne 1" ou "Ligne 2". Pour plus d'informations, reportez-vous à la page 54.

#### **Sélection du type de sonnerie**

Pour distinguer les appels entrants de la ligne 1 de ceux de la ligne 2, vous pouvez sélectionner une tonalité de sonnerie différente pour chaque ligne avec l'option de menu **Appels entrants** (**Menu 3.1**). Pour plus d'informations, reportezvous à la page 77.

#### **Définition des options de renvoi d'appel**

Vous pouvez configurer le renvoi d'appel avec l'option de menu **Renvoi d'appel** (**Menu 6.1**). Ce service réachemine les appels entrants sur la ligne de votre choix vers un numéro donné. Pour plus d'informations, reportez-vous à la page 104.

#### **Affichage des informations sur les appels**

Vous pouvez afficher les durées des appels et le coût du dernier appel pour chaque ligne. Pour plus d'informations, reportez-vous à la page 74 et à la page 75.

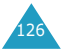

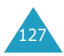

# **Dépannage**

Avant de contacter le service après-vente, effectuez les vérifications suivantes. Elles pourront vous faire gagner du temps et vous économiserez un appel inutile.

## **Lorsque vous allumez votre téléphone, les messages suivants peuvent s'afficher :**

#### **Insérer carte SIM**

Vérifiez que la carte SIM est correctement installée.

#### **Téléphone verrouillé. Saisissez le mot de passe.**

La fonction de verrouillage du téléphone est activée. Vous devez saisir le mot de passe du téléphone pour pouvoir vous en servir.

#### **Entrer code PIN**

- Vous utilisez votre téléphone pour la première fois. Vous devez saisir le code PIN fourni avec la carte SIM.
- La fonction de vérification du code PIN est activée. Vous devez saisir le code PIN chaque fois que vous allumez votre téléphone. Pour désactiver cette fonction, utilisez l'option de menu **Vérification code PIN** (**Menu 4.4.1**). Voir page 84.

#### **Entrer code PUK**

Un code PIN incorrect a été saisi trois fois de suite et le téléphone est à présent bloqué. Entrez le code PUK fourni par votre opérateur de réseau.

# **Le message "Aucun service" s'affiche**

- La connexion au réseau a été perdue. Il est possible que vous vous trouviez dans une zone de mauvaise réception (dans un tunnel ou dans une zone entourée d'immeubles). Déplacez-vous et effectuez une nouvelle tentative d'appel.
- Vous tentez d'accéder à une option pour laquelle vous n'avez pas souscrit d'abonnement auprès de votre fournisseur de services. Contactez-le pour obtenir plus d'informations.

## **Vous avez saisi un numéro, mais il n'a pas été composé.**

- Avez-vous appuyé sur la touche  $\rightarrow$  ?
- Utilisez-vous le réseau cellulaire approprié ?
- Vous avez peut-être programmé une option d'interdiction d'appel sortant.

## **Votre correspondant n'arrive pas à vous joindre.**

- Votre téléphone est-il en marche (avez-vous appuyé sur la touche pendant plusieurs secondes) ?
- Accédez-vous au réseau cellulaire approprié ?
- Vous avez peut-être programmé une option d'interdiction d'appel entrant.

## **Votre correspondant n'entend pas votre voix.**

- Avez-vous désactivé le microphone (**Secret activé** s'affiche) ?
- Avez-vous placé le téléphone suffisamment près de votre bouche ? Le microphone se trouve sur la partie inférieure droite du téléphone.

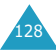

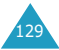

## **Le téléphone commence à émettre des bips et le message "Batterie faible" clignote sur l'écran**

Le niveau de charge de la batterie est insuffisant. Remplacez la batterie et rechargez-la.

## **La qualité sonore de l'appel est médiocre**

- Contrôlez l'indicateur de puissance de réception  $(\mathbf{T}_{\text{all}})$  sur l'écran. Le nombre de barres indique la puissance du signal  $(T_{\text{null}} = \text{maximum},$  $\mathbf{T} = \text{minimum}$ .
- Essayez de déplacer légèrement le téléphone ou de vous rapprocher d'une fenêtre si vous êtes dans un bâtiment.

## **Aucun numéro n'est composé lorsque vous choisissez une entrée du répertoire**

- Vérifiez que les numéros ont été correctement enregistrés en utilisant la fonction de recherche du répertoire.
- Réenregistrez les numéros, si nécessaire.

Si ces vérifications ne vous permettent pas de résoudre le problème rencontré, réunissez les informations suivantes :

- le modèle et le numéro de série de votre téléphone ;
- les détails de votre garantie ;
- une description précise du problème.

Contactez ensuite votre revendeur ou le service après-vente Samsung.

# **Codes d'accès**

Votre téléphone et la carte SIM installée utilisent plusieurs codes d'accès permettant de restreindre l'utilisation de votre appareil.

Vous pouvez modifier certains codes d'accès avec l'option de menu **Sécurité** (**Menu 4.4**). Pour plus d'informations, reportez-vous à la page 84.

# **Mot de passe du téléphone**

La fonction de verrouillage du téléphone (voir page 85) utilise le mot de passe du téléphone pour protéger ce dernier contre les accès non autorisés.

L'appareil est livré avec un mot de passe par défaut préréglé en usine : "00000000". Pour changer le mot de passe, utilisez l'option de menu **Changer mot de passe** (**Menu 4.4.4**). Voir page 85.

# **Code PIN**

Le code PIN (Personal Identification Number, numéro d'identification personnel) interdit l'utilisation de votre carte SIM par des personnes non autorisées. Il est généralement fourni avec la carte SIM. Lorsque la fonction de vérification du code PIN est activée (voir page 84), vous devez saisir votre code PIN chaque fois que vous allumez votre téléphone.

Si vous saisissez un code PIN incorrect trois fois de suite, saisissez le code PUK, puis appuyez sur la touche écran **Ok**. Saisissez un nouveau code PIN, puis appuyez sur la touche écran **Ok**. Saisissez le nouveau code PIN encore une fois, puis appuyez sur la touche écran **Ok**.

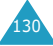

# **Code PIN2**

Le code PIN2, fourni avec certaines cartes SIM, permet d'accéder à des fonctions spécifiques telles que les compteurs d'unités de taxation. La disponibilité de ces fonctions dépend du type de la carte SIM installée.

Si vous saisissez un code PIN2 incorrect trois fois de suite, saisissez le code PUK2, puis appuyez sur la touche écran **Ok**. Saisissez un nouveau code PIN2, puis appuyez sur la touche écran **Ok**. Saisissez le nouveau code PIN2 encore une fois, puis appuyez sur la touche écran **Ok**.

# **Code PUK**

Le code PUK (Personal Unblocking Key, code personnel de déblocage) permet de modifier un code PIN bloqué. Le code PUK peut être fourni avec la carte SIM. Sinon, contactez votre fournisseur de services local.

Si vous saisissez un code PUK incorrect dix fois de suite, la carte SIM devient inutilisable. Contactez votre fournisseur de services pour vous procurer une nouvelle carte.

Vous ne pouvez pas modifier le code PUK. En cas de perte de ce code, contactez votre fournisseur de services.

# **Code PUK2**

Le code PUK2, fourni avec certaines cartes SIM, permet de modifier un code PIN2 bloqué.

Si vous saisissez un code PUK2 incorrect dix fois de suite, vous ne pouvez plus accéder aux fonctions nécessitant la saisie du code PIN2. Contactez votre fournisseur pour vous procurer une nouvelle carte.

Vous ne pouvez pas modifier le code PUK2. En cas de perte de ce code, contactez votre fournisseur de services.

# **Mot de passe d'interdiction d'appel**

Ce mot de passe à quatre chiffres est requis lorsque vous utilisez la fonction d'interdiction d'appel. Votre fournisseur de services vous fournira ce mot de passe lors de votre abonnement à cette fonction.

Vous pouvez changer ce mot de passe avec l'option de menu **Interdiction d'appel** (**Menu 6.2**). Pour plus d'informations, reportez-vous à la page 108.

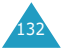

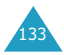

# **Informations relatives à la santé et à la sécurité**

# **Exposition à l'énergie radiofréquence (informations sur le DAS)**

Ce téléphone répond à toutes les réglementations européennes concernant l'exposition aux ondes radio.

Votre téléphone mobile est un équipement destiné à émettre et à recevoir des ondes radio. Il a été conçu pour ne pas dépasser les limites d'exposition aux radiofréquences (RF) recommandées par le Conseil de l'Union Européenne. Ces limites font partie d'un ensemble de directives complètes et établissent les niveaux d'exposition aux radiofréquences pour l'ensemble de la population. Ces directives ont été développées par des organismes scientifiques indépendants au travers d'une évaluation périodique des études réalisées. Les limites incluent une marge de sécurité importante afin de garantir la sécurité des personnes, quel que soit leur âge ou leur état de santé.

L'exposition standard aux ondes émises par les téléphones mobiles est mesurée à l'aide d'une unité dénommée débit d'absorption spécifique (DAS). La valeur DAS limite recommandée par le Conseil de l'Union Européenne est de 2,0 W/kg.\*

Le débit d'absorption spécifique est mesuré dans des conditions normales d'utilisation, le téléphone émettant à son niveau de puissance maximum certifié dans toutes les bandes de fréquences testées. Dans la pratique, le niveau réel du DAS du téléphone est largement inférieur à ce niveau maximum. En effet, le téléphone est conçu pour fonctionner à plusieurs niveaux de puissance, mais n'utilise que le niveau minimal pour établir une liaison au réseau. En général, plus vous êtes prêt d'un relais, moins la puissance utilisée par le téléphone est élevée.

Avant qu'un téléphone ne soit commercialisé, sa conformité avec la directive européenne R&TTE doit être démontrée. Cette directive exige notamment que la santé et la sécurité de l'utilisateur et de toute autre personne soient garanties.

# **Précautions lors de l'utilisation des batteries**

- N'utilisez jamais de batterie ou de chargeur endommagé.
- Utilisez la batterie uniquement sur votre téléphone.
- Si vous utilisez votre appareil à proximité de la station de base du réseau, la puissance requise sera alors réduite. Les durées de conversation et de veille dépendent fortement de la puissance du signal sur le réseau cellulaire et des paramètres définis par l'opérateur de réseau.
- Les durées de chargement des batteries dépendent du niveau de charge restant et du type de batterie et de chargeur utilisé. La batterie peut être chargée et déchargée des centaines de fois, mais elle s'usera petit à petit. Lorsque la durée de fonctionnement (conversation et veille) devient nettement plus courte que la normale. vous devez vous procurer une batterie neuve.

<sup>\*</sup> La limite DAS définie pour les téléphones mobiles grand public est de 2,0 watts/kilogramme (W/kg). Elle est mesurée sur un cube représentant dix grammes de tissus du corps humain. Cette limite intègre une marge de sécurité importante afin de garantir une sécurité maximale de l'utilisateur et de prendre en compte les variations pouvant intervenir lors des mesures. Les limites DAS peuvent varier en fonction des réglementations nationales et de la bande utilisée par le réseau.

- Lorsque le téléphone reste inutilisé pendant une durée prolongée, une batterie pleine se décharge toute seule.
- Utilisez uniquement des batteries Samsung et rechargez votre batterie exclusivement avec des chargeurs Samsung. Lorsque vous n'utilisez pas le chargeur, débranchez-le de la source d'alimentation. Ne laissez pas la batterie branchée sur un chargeur pendant plus d'une semaine, car une surcharge pourrait raccourcir sa durée de vie.
- Les températures extrêmes affecteront la capacité de charge de votre batterie : un refroidissement ou un réchauffement préalable sera alors vraisemblablement requis.
- N'entreposez pas la batterie dans un endroit chaud ou froid, tel qu'une voiture placée en plein soleil ou stationnée dans un garage en hiver, car vous réduirez la capacité et la durée de vie de la batterie. Essayez toujours de maintenir la batterie à température ambiante. Un téléphone dont la batterie est chaude ou froide peut rencontrer des difficultés de fonctionnement temporaires, même si la batterie est complètement chargée. Les batteries Li-ion sont particulièrement sensibles aux températures inférieures à 0 °C (32 °F).
- Ne court-circuitez pas la batterie. Un court-circuit accidentel peut survenir lorsqu'un objet métallique (pièce, trombone ou stylo) établit un contact direct entre les bornes + et - de la batterie (languettes métalliques situées à l'arrière de la batterie), par exemple lorsque vous transportez une batterie de rechange dans une poche ou un sac. Une mise en court-circuit des bornes peut endommager la batterie ou l'objet engendrant le court-circuit.

• Éliminez les batteries usagées en respectant la réglementation locale. Recyclez toujours les batteries. Ne jetez jamais de batteries au feu.

# **Sécurité routière**

Votre téléphone mobile vous permet de passer des communications vocales depuis quasiment n'importe où et à n'importe quel moment. En contrepartie, cette liberté exige une certaine responsabilité de la part de l'utilisateur.

Votre principale responsabilité lorsque vous êtes au volant est de conduire prudemment. Si vous utilisez votre téléphone mobile en voiture, agissez de façon raisonnée et gardez les recommandations suivantes à l'esprit.

- 1. Apprenez à utiliser votre téléphone et les fonctions qu'il propose, telles que la numérotation abrégée ou la renumérotation automatique. Ces fonctions vous permettent d'utiliser votre téléphone tout en restant concentré sur la conduite.
- 2. Si possible, utilisez un kit mains libres. Plusieurs accessoires sont aujourd'hui disponibles pour améliorer votre confort et votre sécurité.
- 3. Placez votre téléphone à portée de main, de façon à ne pas quitter la route des yeux si vous devez l'utiliser. Si vous recevez un appel à un moment requérant toute votre attention, laissez votre messagerie répondre pour vous.
- 4. Indiquez à votre interlocuteur que vous êtes au volant et interrompez la communication si les conditions météorologiques ou du trafic l'exigent. La pluie, la neige, le verglas, voire une circulation intense, requièrent toute votre attention lorsque vous conduisez.

- 5. Ne prenez pas de notes et ne recherchez pas de numéros de téléphone lorsque vous conduisez. Votre première responsabilité est de pouvoir conduire en toute sécurité.
- 6. Soyez particulièrement attentif lorsque vous composez un numéro et évaluez l'intensité du trafic. Si possible, passez vos appels lorsque vous êtes à l'arrêt ou avant de vous engager dans la circulation. Déterminez à l'avance des périodes d'arrêt pendant lesquelles vous pourrez passer vos appels. Si vous devez passer un appel en conduisant, saisissez quelques chiffres, vérifiez la route et regardez dans vos rétroviseurs, puis saisissez le reste du numéro.
- 7. N'entamez pas de conversation qui pourrait vous distraire. Indiquez à votre interlocuteur que vous êtes en train de conduire et interrompez toute conversation qui pourrait amoindrir votre vigilance.
- 8. Utilisez votre téléphone pour appeler les secours, notamment en cas d'incendie, d'accident ou d'urgence médicale. Ces numéros sont gratuits.
- 9. Utilisez votre téléphone mobile pour porter assistance à autrui en cas d'urgence. Appelez les secours si vous êtes témoin d'un accident, d'un délit ou d'une situation mettant la vie d'autres personnes en danger.
- 10. Appelez une assistance de dépannage ou un numéro d'aide non urgente si vous apercevez un véhicule en panne ne présentant pas de danger sérieux, un panneau de signalisation défectueux, un accident mineur ou un véhicule volé.

## **Environnement de fonctionnement**

Respectez la législation spéciale en vigueur dans certains pays et éteignez toujours votre téléphone lorsque son utilisation est interdite ou lorsqu'elle peut engendrer des interférences ou un danger.

Lorsque vous reliez votre téléphone ou un accessoire à un autre équipement, lisez attentivement les consignes de sécurité indiquées dans son mode d'emploi. Ne reliez pas deux produits incompatibles entre eux.

Comme pour tout appareil de transmission radio mobile, afin de garantir une performance et une sécurité optimales, il est recommandé d'utiliser le téléphone comme un combiné classique (écouteur plaqué sur l'oreille, antenne orientée vers le haut).

# **Équipements électroniques**

La plupart des équipements électroniques modernes sont munis d'un blindage contre les radiofréquences (RF). Cependant, il est possible que certains de ces équipements ne soient pas protégés contre les signaux émis par votre téléphone. Contactez le fabricant de l'équipement concerné.

#### **Stimulateurs cardiaques**

Les fabricants de stimulateurs cardiaques recommandent un espacement minimum de 15 cm entre le téléphone et le stimulateur afin d'éviter tout problème de fonctionnement de ce dernier. Cette recommandation est conforme aux études menées par les organismes indépendants et les recommandations du programme américain de recherche sur les technologies de téléphonie mobile (Wireless Technology Research).
### **Informations relatives à la santé et à la sécurité**

Il est recommandé aux personnes munies d'un stimulateur cardiaque :

- de toujours garder une distance minimum de 15 cm entre le stimulateur et le téléphone lorsque celui-ci est allumé ;
- de ne pas ranger le téléphone dans une poche au niveau de la poitrine ;
- de placer le téléphone contre l'oreille du côté opposé au stimulateur afin de réduire d'éventuelles interférences.

Si vous pensez que le fonctionnement du stimulateur est perturbé par le téléphone, éteignez ce dernier immédiatement.

### **Prothèses auditives**

Certains téléphones mobiles numériques peuvent perturber le fonctionnement de certaines prothèses auditives. Si tel est le cas, contactez le fabricant de votre prothèse.

### **Autres équipements médicaux**

Si vous utilisez un autre équipement médical, contactez son fabricant pour vous assurer qu'il est parfaitement protégé contre les radiofréquences. Vous pouvez également obtenir ces informations auprès de votre médecin. Éteignez votre téléphone dans les locaux médicaux chaque fois que la signalétique vous le demande. Les équipements utilisés dans les hôpitaux et les unités de soins sont sensibles aux radiofréquences.

### **Véhicules**

Les radiofréquences peuvent perturber le fonctionnement des systèmes électroniques mal installés ou non blindés des véhicules à moteur.

Contactez votre revendeur ou le constructeur pour obtenir plus d'informations sur les équipements d'origine et sur ceux ayant pu être ajoutés ultérieurement sur votre véhicule.

### **Zones signalisées**

Éteignez votre téléphone dans tous les locaux où la signalétique vous le demande.

### **Atmosphères potentiellement explosives**

Éteignez votre téléphone dans les zones présentant des risques d'explosions et respectez la signalétique et les instructions fournies. Une étincelle pourrait provoquer une explosion et causer des dommages corporels graves, voire mortels.

Il est impératif d'éteindre le téléphone dans les stations-service. Il est également recommandé de suivre les restrictions concernant l'utilisation d'équipements radio dans les dépôts de carburants (zones de stockage et de distribution), les usines chimiques et tous les lieux où des opérations de mise à feu sont en cours.

Les zones présentant une atmosphère potentiellement explosive sont en principe clairement signalées, mais ce n'est pas toujours le cas. Ces zones incluent notamment les ponts inférieurs des navires, les usines de transfert ou de stockage de produits chimiques, les véhicules fonctionnant au GPL (butane ou propane, par exemple), les lieux dont l'air contient des produits chimiques ou des particules, tels que de la poussière de céréales ou de métal, ainsi que toutes les zones où vous devez normalement éteindre le moteur de votre véhicule.

141

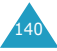

# **Appels d'urgence**

Ce téléphone, comme tout autre téléphone cellulaire, utilise des signaux radio, des réseaux cellulaires et filaires, ainsi que des fonctions programmées par l'utilisateur qui ne peuvent pas garantir une connexion dans toutes les situations. Par conséquent, ne vous reposez pas exclusivement sur votre téléphone cellulaire pour les appels d'urgence ou autres appels importants (service d'aide médicale d'urgence, par exemple).

Pour l'émission ou la réception d'appels, le téléphone doit être allumé et se trouver dans une zone de service fournissant une puissance de signal cellulaire adéquate. Il est possible que les appels d'urgence n'aboutissent pas sur tous les réseaux de téléphones cellulaires ou lorsque certains services réseau et/ou fonctions téléphoniques sont utilisés. Contactez votre fournisseur de services pour obtenir des informations complémentaires.

Pour passer un appel d'urgence :

- 1. Allumez votre téléphone si nécessaire.
- 2. Composez le numéro d'urgence (par exemple, le 112 ou tout autre numéro d'urgence national). Les numéros d'urgence diffèrent selon les pays.
- 3. Appuyer sur la touche  $\rightarrow$ .

Si certaines fonctions sont activées (interdiction d'appel, etc.), désactivez-les avant de passer votre appel. Reportez-vous au mode d'emploi du téléphone et contactez votre opérateur.

Lorsque vous passez un appel d'urgence, n'oubliez pas de fournir toutes les informations nécessaires avec une précision optimale. Gardez à l'esprit que votre téléphone est le seul moyen de communication sur le lieu d'un accident. N'interrompez jamais la communication avant d'y être autorisé.

# **Autres informations relatives à la sécurité**

- L'installation ou la réparation du téléphone dans un véhicule doit être confiée uniquement à un technicien qualifié. Une installation défectueuse ou une réparation incorrecte peut s'avérer dangereuse et annuler toute clause de garantie applicable à l'appareil.
- Vérifiez régulièrement que tous les équipements cellulaires présents dans votre véhicule sont montés et fonctionnent correctement.
- N'entreposez pas ou ne transportez pas de liquides inflammables, de gaz ou de matériaux explosifs dans le même habitacle que le téléphone, ses composants ou accessoires.
- Pour les possesseurs de véhicules équipés d'un airbag, n'oubliez pas que le déclenchement de ce dernier est très violent. Ne placez pas d'objets, y compris un équipement téléphonique fixe ou mobile, au-dessus de l'airbag ou dans sa zone de déploiement. Si l'équipement téléphonique n'est pas correctement installé, le déclenchement de l'airbag pourraient occasionner des blessures graves sur le conducteur.
- Éteignez votre téléphone cellulaire en avion. L'utilisation de ce type de téléphone en avion est illégale et peut s'avérer dangereuse pour le fonctionnement de l'avion.
- Pour le contrevenant, le non respect de ces instructions peut aboutir à la suspension ou à l'interdiction d'abonnement à des services téléphoniques cellulaires, à des poursuites, voire aux deux actions combinées.

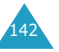

# **Entretien et réparation**

- Conservez le téléphone, ses pièces et accessoires hors de portée des enfants.
- Entreposez l'appareil dans un endroit sec. L'eau, l'humidité et les liquides contenant des minéraux corroderont les circuits électroniques.
- Ne touchez pas le téléphone avec les mains humides pendant le chargement de la batterie. Vous risqueriez de recevoir une décharge électrique ou d'endommager le téléphone.
- N'utilisez pas et n'entreposez pas le téléphone dans des zones poussiéreuses et encrassées car ses composants pourraient être endommagés.
- N'entreposez pas le téléphone dans des zones chaudes. Des températures élevées peuvent réduire la durée de vie des composants électroniques, endommager la batterie et déformer ou faire fondre certains plastiques.
- N'entreposez pas le téléphone dans des zones froides. Lorsque votre appareil retrouve une température normale, de la condensation susceptible d'endommager les circuits électroniques peut se former à l'intérieur du téléphone.
- Évitez de laisser tomber, de heurter et de secouer le téléphone. Un choc peut endommager les circuits internes.
- N'utilisez pas de produits chimiques corrosifs, de solvants de nettoyage ou de détergents puissants pour nettoyer l'appareil. Essuyez-le avec un chiffon doux légèrement imbibé d'eau savonneuse tiède.
- N'appliquez aucun produit de type peinture sur le téléphone. La peinture pourrait bloquer les pièces mobiles de l'appareil et empêcher son fonctionnement normal.
- Ne placez pas le téléphone dans ou sur des appareils de chauffage, tels qu'un four à microondes, un poêle ou un radiateur. Il risque d'exploser en cas de surchauffe.
- Utilisez uniquement l'antenne de rechange fournie ou, à défaut, une antenne agréée par Samsung. L'utilisation d'une antenne non agréée ou des modifications dans son système de fixation pourrait endommager le téléphone et constituer une violation des réglementations en vigueur sur les équipements radio.
- En cas de fonctionnement incorrect du téléphone, de la batterie, du chargeur ou de l'un des accessoires, rapportez-le au service après-vente le plus proche. Des techniciens vous aideront alors à résoudre le problème et effectueront, si nécessaire, la réparation de l'appareil.

145

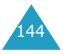

# **Glossaire**

Les définitions suivantes vous permettront de comprendre les principaux termes techniques et les abréviations utilisés dans ce manuel et de tirer pleinement profit des fonctions de votre téléphone mobile.

### **Appel de conférence**

Fonction permettant d'organiser une conférence téléphonique regroupant jusqu'à cinq utilisateurs.

### **Code PIN (Personal Identification Number)**

Code de sécurité empêchant l'utilisation du téléphone et de la carte SIM par une personne non autorisée. Le code PIN est communiqué par le fournisseur de services, en même temps que la carte SIM. Il se compose de quatre à huit chiffres et peut être modifié si nécessaire.

### **Code PUK (PIN Unblocking Key)**

Code de sécurité permettant de déverrouiller le téléphone lorsqu'un code PIN incorrect a été saisi trois fois de suite. Ce nombre à huit chiffres est communiqué par le fournisseur de services, en même temps que la carte SIM.

### **EMS (Enhanced Message Service)**

Service réseau permettant d'envoyer et de recevoir des messages incluant des images, des sonneries et des animations vers et depuis un autre utilisateur sans avoir à parler avec celui-ci.

### **GPRS (General Packet Radio Service)**

Ce nouveau service à valeur ajoutée non vocal permet d'envoyer et de recevoir des informations sur un réseau de téléphones mobiles. Le service GPRS garantit une connexion ininterrompue à Internet pour les utilisateurs de téléphones et d'ordinateurs mobiles. Il est basé sur les connexions cellulaires à commutation de circuits GSM (Global System for Mobile Communication) et le service de messages courts (SMS).

### **GSM**

### **(Global System for Mobile Communication)**

Norme internationale de communication cellulaire garantissant la compatibilité entre les différents opérateurs de réseaux. Le réseau GSM couvre la plupart des pays européens et de nombreuses autres régions du globe.

### **Interdiction d'appel**

Fonction permettant de restreindre les appels entrants et sortants.

### **IrDA (Infrared Data Association)**

Standard élaboré par le consortium IrDA, qui définit le mode de transmission de données par infrarouge. Les spécifications IrDA incluent les normes applicables aux périphériques physiques et aux protocoles mis en oeuvre pour qu'ils communiquent entre eux.

### **Itinérance**

Utilisation de votre téléphone lorsque vous sortez de votre zone de couverture d'origine (lorsque vous voyagez par exemple).

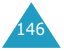

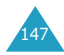

### **Messagerie vocale**

Service informatisé répondant automatiquement aux appels lorsque vous n'êtes pas disponible. Ce service diffuse un message d'accueil (prononcé par vous-même si vous le souhaitez) et enregistre un message.

### **Mise en attente**

Fonction permettant de mettre un appel en attente pendant que vous répondez à un autre appel ou passez un autre appel ; vous pouvez alors basculer d'un appel à l'autre à votre guise.

### **Renvoi d'appel**

Fonction permettant de réacheminer les appels vers un autre numéro.

### **Service de messages courts (SMS)**

Service réseau permettant d'expédier et de recevoir des messages texte en direction et en provenance d'un autre abonné, sans nécessiter de conversation avec le correspondant. Le message créé ou reçu peut être affiché, reçu, modifié ou envoyé.

### **Service de présentation du numéro**

Ce service permet aux abonnés d'afficher ou de bloquer les numéros de téléphone des appelants.

### **Service de sonnerie différenciée (ALS)**

Fonction permettant d'associer deux lignes à une même carte SIM et, par conséquent, d'émettre et recevoir des appels sur la ligne de votre choix.

### **Signal d'appel**

Fonction permettant d'avertir les utilisateurs d'un appel entrant lorsqu'ils sont en communication.

### **SIM (Subscriber Identification Module), carte**

Carte contenant une puce avec toutes les informations requises pour faire fonctionner le téléphone (informations sur le réseau et la mémoire, ainsi que données personnelles de l'abonné). La carte SIM s'insère dans un petit logement disponible à l'arrière du téléphone et elle est protégée par la batterie.

### **Touches écran**

Touches repérées par  $\left[\begin{matrix} 1 \\ 1 \end{matrix}\right]$  et  $\left[\begin{matrix} 1 \\ 1 \end{matrix}\right]$  sur le téléphone. Leur rôle :

- varie suivant la fonction en cours d'utilisation .
- est indiqué sur la dernière ligne de l'écran, juste au-dessus de la touche correspondante.

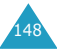

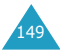

# **Index**

### **A**

ABC, mode 38, 42 Accessoires 9 Activation automatique, réveil 99 Affichage externe 83 langue 84 principal 83 réglages 82 Agenda 90 ALS 126 Appels compteurs 73 conférence 35 coût 75 durée 74 émis 74 émission 25 en absence 27, 73 en attente 32, 109 fin 28 groupes d'appels 53 interdiction 106 internationaux 26 journal 26 mise en attente 31 rappel automatique 87 recherche d'un numéro dans le répertoire 47 reçus 73 rejet 29 renumérotation 26 renvoi 104 réponse 28 à un deuxième appel 32 sonnerie 77 type d'indicateur d'appel 78 urgence 142 via le répertoire 47 Arrière-plan, définition de l'image 82

### **B**

Batterie chargement 20 consignes 135 déchargée, indicateur 21 indicateur de batterie déchargée 21 installation 19 retrait 19 Bip durée appel 80 Boîte d'envoi 65 de réception 63 multimédia 119

### **C**

Calculatrice 99 Calendrier 92 Caractères saisie 38 Carte SIM composition de numéros 52 insertion 17 retrait 18 verrouillage 86 Chargeur rapide 20 Chronomètre 102 Codes d'accès 131 Conférence, appels de configuration 35 conversation privée 36 retrait d'un participant 37 Convertisseur, unité 100 Coût des appels 75

## **D**

Date, régler 96 Deuxième appel, réponse 32 Diffusion 71 Durée des appels 74, 80

### **E**

Écouteur, volume 29 Écran contraste 83 externe 15, 83 icônes 14 principal 13, 83 réglages 82 En attente, appel 32, 109 Entretien 144

### **F**

FDN, mode 86 Fonctions, sélection 23 Fuseau horaire 96

### **G**

Groupe, paramètres 53

## **H**

Heure fuseau horaire 96 réglage 96 Horloge 95

### **I**

Icônes 14 Infrarouge 122 port 122 Interdiction d'appel 106 Internationaux, appels 26 Internet 112

### **J**

Jeux 119 Bowling 122 Casse-ruche 120 Cours ! Hamster 121

### **L**

Langue affichage 84 définition 84 LCD externe 15 icônes 14 principal 13 Lettres saisie 38 Ligne active sélection 111 service, utilisation 126 Liste de tâches 94 Loisirs 112

### **M**

Maintenance 144 Mémoire du répertoire, état 56 Mémos affichage 93 création 90, 93 Menu défilement 57 liste 58 Message d'accueil 81 Messagerie vocale connexion à 69 numéro du serveur 68 Messages 63 accueil 81 boîte d'envoi 65 boîte de réception 63 diffusion 71 lecture 63 messagerie vocale 68 préenregistrés 69 rédaction 66 réglages 70 sonnerie 78 suppression 70 type d'indicateur 78 Microphone, mode secret 30 Minuteur 102 Mise en marche/arrêt

microphone 30 téléphone 22 Mode FDN (Fixed Dial Number) 86 Mode silencieux 80 Mot de passe interdiction 108, 133 téléphone 86, 131

### **N**

Navigateur WAP 112 Noms enregistrement 45 recherche/composition 47 saisie 38 **Numérique** mode 38, 44 Numéros abrégés 50 correction 25 enregistrement 45 FDN 86 personnels 54 présentation 111 recherche/composition 47 répertoire services 56 serveur de messagerie 68 Numérotation 25 numéros de la carte SIM 52

### **O**

Options, sélection 23 Oreillette 37

### **P**

Personal Identification Number 131 Personnel, numéro 54 PIN, code 131 modification 85

vérification 84 PIN2, code 132 modification 87 Problème, résolution 128 PUK, code 132 PUK2, code 133

### **R**

Rappel automatique 87 activation 87 Recherche/composition de numéros du répertoire 47 **Réglages** affichage 82 date 96 heure 96 langue affichage 84 réinitialisation 89 réseau 104 réveil 97 sécurité 84 SMS 70 sonneries 77 téléphone 81 Réinitialisation des réglages 89 Répertoire 45 composition 47 copie de numéros 49 création d'entrées 45 des services, utilisation 56 effacement de numéros 50 émission d'appels 47 enregistrement de numéros/noms 45 envoi SMS 49 état de la mémoire 56 modification de numéros 49 options 48 personnels, numéros 54 recherche 47

suppression de numéros 50 Rétroéclairage 15, 83 Réveil, régler 97

### **S**

Saisie, mode langue, définition 84 modification 39 Sécurité atmosphères explosives 141 batteries 135 consignes 7 environnement de fonctionnement 139 équipements électroniques 139 équipements médicaux 140 informations 134, 143 réglages 84 routière 137 Sélection réseau 110 Services Internet 112 Services réseau 104 SIM, carte composition de numéros 52 insertion 17 retrait 18 verrouillage 86 SMS 63 Sonnerie 77 appels entrants 77 message 78 Symbolique, mode 38, 44

### **T**

T9, mode 38, 40 Téléphone activation/désactivation 22 présentation 10 réglages 81 Texte

modes de saisie 38 saisie 38 Tonalité clavier 79 connexion 79 mise en marche/arrêt 79 Tonalités du clavier type, sélection 79 volume 29 Touche latérale 88 Touches emplacement 10 Touches écran, utilisation 22, 23 Type d'indicateur 78

### **V**

Verrouillage carte SIM 86 téléphone 85 Volume écouteur 29 sonnerie d'appel 77 touches 29

### **W**

WAP, navigateur 112

153

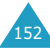

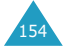

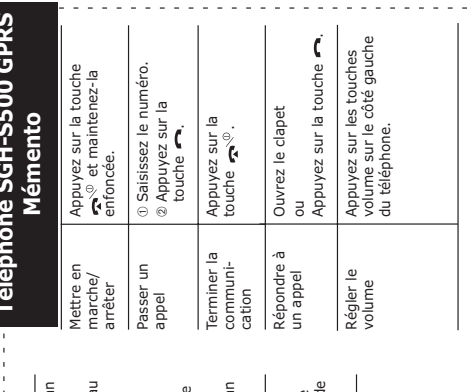

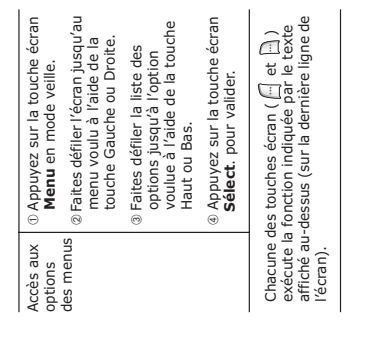

# **Téléphone SGH-S500 GPRS**

155

 $\mathcal{S}_{\!\scriptscriptstyle\odot}$ 

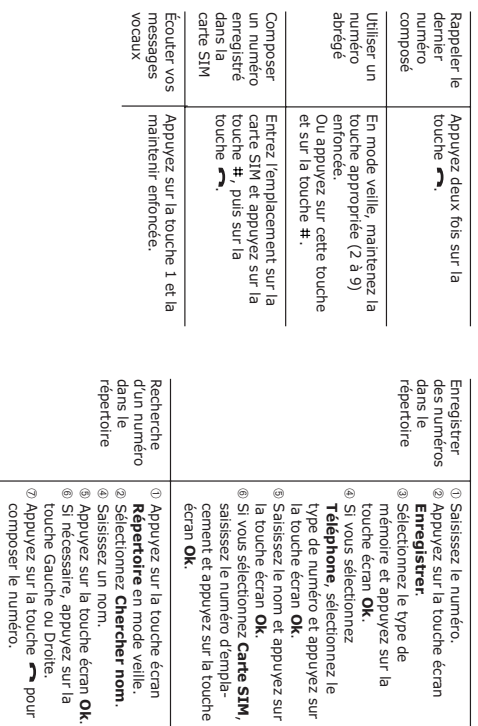

### Declaration of Conformity (R&TTE)

For the following product :

### DUAL BAND GSM TELEPHONE

(Product name)

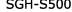

(Model Number)

### Manufactured at :

- Samsung Electronics 94-1 Imsu-Dong, Gumi City, Kyung Buk. Korea, 730-350

(factory name, address)

to which this declaration relates, is in conformity with the following standards and/or other normative<br>documents.

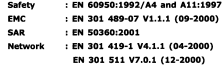

We hereby declare that [all essential radio test suites have been carried out and that] the above named product is in conformity to all the essential requirements of Directive 1999/5/EC.

The conformity assessment procedure referred to in Article 10 and detailed in Annex $\llbracket \mathbb{N} \rrbracket$  of Directive 1999/5/EC has been followed with the involvement of the following Notified Body(ies):

BABT, Claremont House, 34 Molesey Road, Walton-on-Thames, KT12 4RQ, UK Identification mark: 168

The technical documentation kept at :

### Samsung Electronics Euro QA Lab.

which will be made available upon request.

(Representative in the EU)

Samsung Electronics Euro QA Lab. Blackbushe Business Park, Saxony Way,<br>Yateley, Hampshire, GU46 6GG, UK 2003.03.14

In-Seop Lee / S. Manager

(place and date of issue)

(name and signature of authorized person)

\* The address in not for Samsung Service Centre. For the address or the phone number of Samsung Service Centre, see the warranty card or contact the retailer where you purchased your phone.

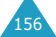